# **NumericPlots - plot numeric data with latex**

Thomas König, Alexander Michel, Michael Baumgart

September 18, 2013

Plotting numeric data is a task which often has to be done for scientific papers. In LATEX, however, it is only possible to include graphics created with an external program. The pstricks-packages provide many commands to generate graphics in L<sup>A</sup>TEX. To generate simple graphics from numeric data, however, it is difficult to use. This package provides a simpler interface for the pstricks-package to plot numeric data.

The authors may be reached at [numericplots@tikey.de.](mailto:numericplots@tikey.de)

## **Contents**

# **[I. Introduction](#page-1-0) 2 [II. Using the package](#page-3-0) 4 [1. Basic Functionality](#page-3-1) 4** [1.1. plots](#page-3-2) . . . . . . . . . . . . . . . . . . . . . . . . . . . . . . . . . . . . . . . 4 [1.2. Label and TickLabels](#page-5-0) . . . . . . . . . . . . . . . . . . . . . . . . . . . . . 6 [1.3. Place "Objects" in the plot.](#page-6-0) . . . . . . . . . . . . . . . . . . . . . . . . . . 7 [1.4. Linestyles and colors](#page-8-0) . . . . . . . . . . . . . . . . . . . . . . . . . . . . . . 9 [1.5. Legend](#page-11-0) . . . . . . . . . . . . . . . . . . . . . . . . . . . . . . . . . . . . . . 12 [1.6. Add Lines to the Plot](#page-12-0) . . . . . . . . . . . . . . . . . . . . . . . . . . . . . 13 [1.7. Add Boxes to the Plot](#page-13-0) . . . . . . . . . . . . . . . . . . . . . . . . . . . . . 14 [1.8. Grid](#page-13-1) . . . . . . . . . . . . . . . . . . . . . . . . . . . . . . . . . . . . . . . 14 [1.9. Logarithmic axes](#page-14-0) . . . . . . . . . . . . . . . . . . . . . . . . . . . . . . . . 15 [1.10. plots with holes](#page-15-0) . . . . . . . . . . . . . . . . . . . . . . . . . . . . . . . . . 16 **[2. Multiple plots in one picture](#page-17-0) 18**

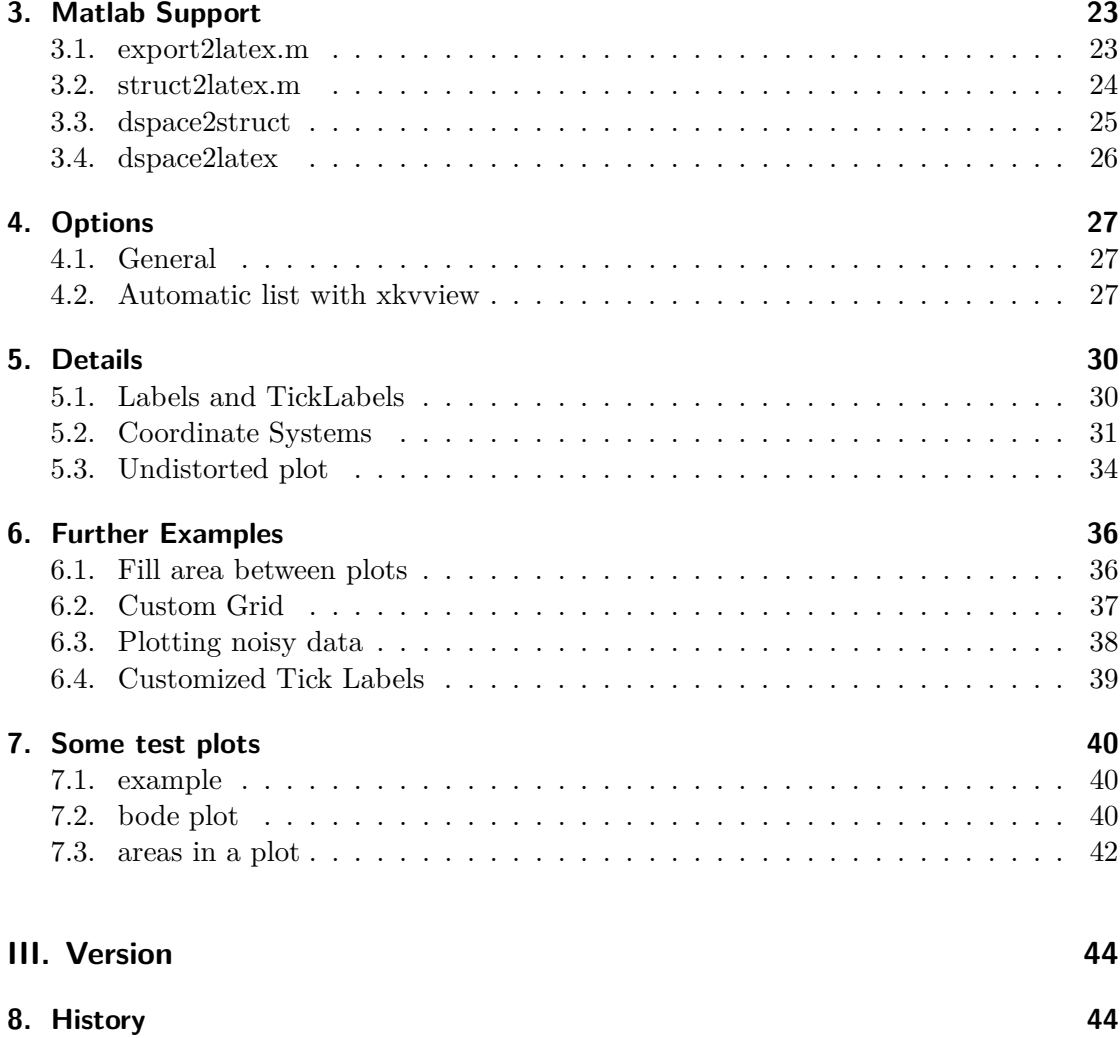

# <span id="page-1-0"></span>**Part I. Introduction**

Plotting numeric data is a task which often has to be done for scientific papers. In LATEX, however, it is only possible to include graphics created with an external program. The pstricks-packages provide very many commands to generate graphics in LAT<sub>E</sub>X. To generate simple graphics from numeric data, however, it is difficult to use. This package provides a simpler interface for the pstricks-package to plot numeric data.

NumericPlots is free software: you can redistribute it and/or modify it under the terms

of the GNU General Public License as published by the Free Software Foundation, either version 3 of the License, or any later version.

NumericPlots is distributed in the hope that it will be useful, but WITHOUT ANY WARRANTY; without even the implied warranty of MERCHANTABILITY or FIT-NESS FOR A PARTICULAR PURPOSE. See the GNU General Public License for more details.

You should have received a copy of the GNU General Public License along with NumericPlots. If not, see http://www.gnu.org/licenses/.

Copyright 2013 Thomas König, Alexander Michel, Michael Baumgart

# <span id="page-3-0"></span>**Part II. Using the package**

# <span id="page-3-1"></span>**1. Basic Functionality**

The package NumericPlots

\usepackage{NumericPlots}

is intended to be used to plot numeric data which may, e.g., be exported from Matlab by export2latex.m. The data must be defined in the form

\def\IdentI{

1.0 1.0e2 1.1 11e1 1.2 1.25e2 1.3 110 1.4 100 1.5 90 1.6 80 }

where the first column contains the x, the second column the y-data.

<span id="page-3-2"></span>*Please note that the package relies on the listplot-command from pstricks!*

## **1.1. plots**

The easiest plot may be done by

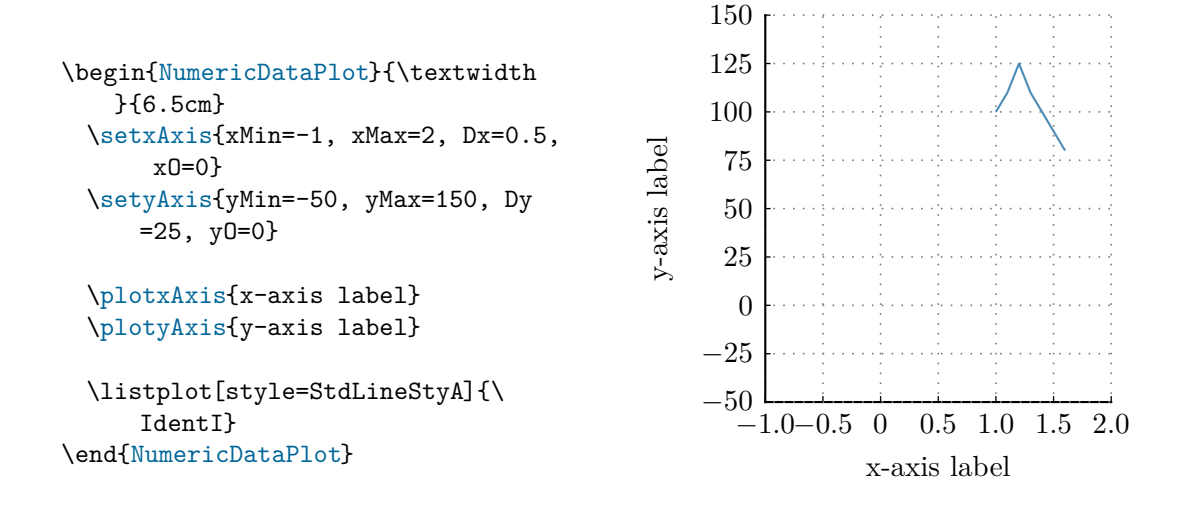

if you want to add a legend, you simply call

```
\LegendDefinition{
  \LegLine{style=StdLineStyA} &
     IdentI
}
```

```
IdentI
```
To plot multiple data in one plot call

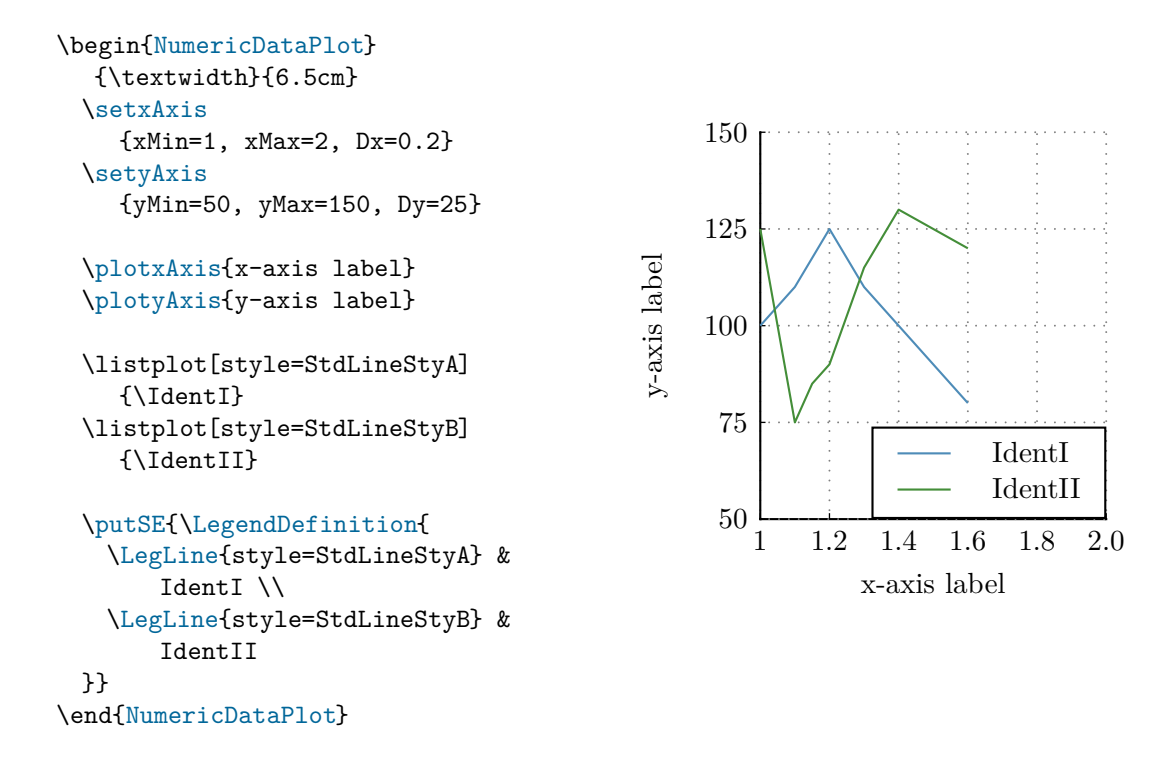

#### <span id="page-5-0"></span>**1.2. Label and TickLabels**

The commands plotxAxis and plotyAxis take the options NoLabel, NoTicks, NoTickLabel as well as LabelOption and TickLabelOption which may be used to eliminate or change the look of the labels.

```
Standard values for LabelOption and TickLabelOption may be set
by \newcommand{\StdLabelOption}{\color{blue}
and \newcommand{\StdTickLabelOption}{\small}.
```
The option LabelSep may be used for \plotxAxis and \plotyAxis to set the seperation between the axis and the label. Standard value is \baselineskip+1ex for the x-label and 7ex for the y-label.

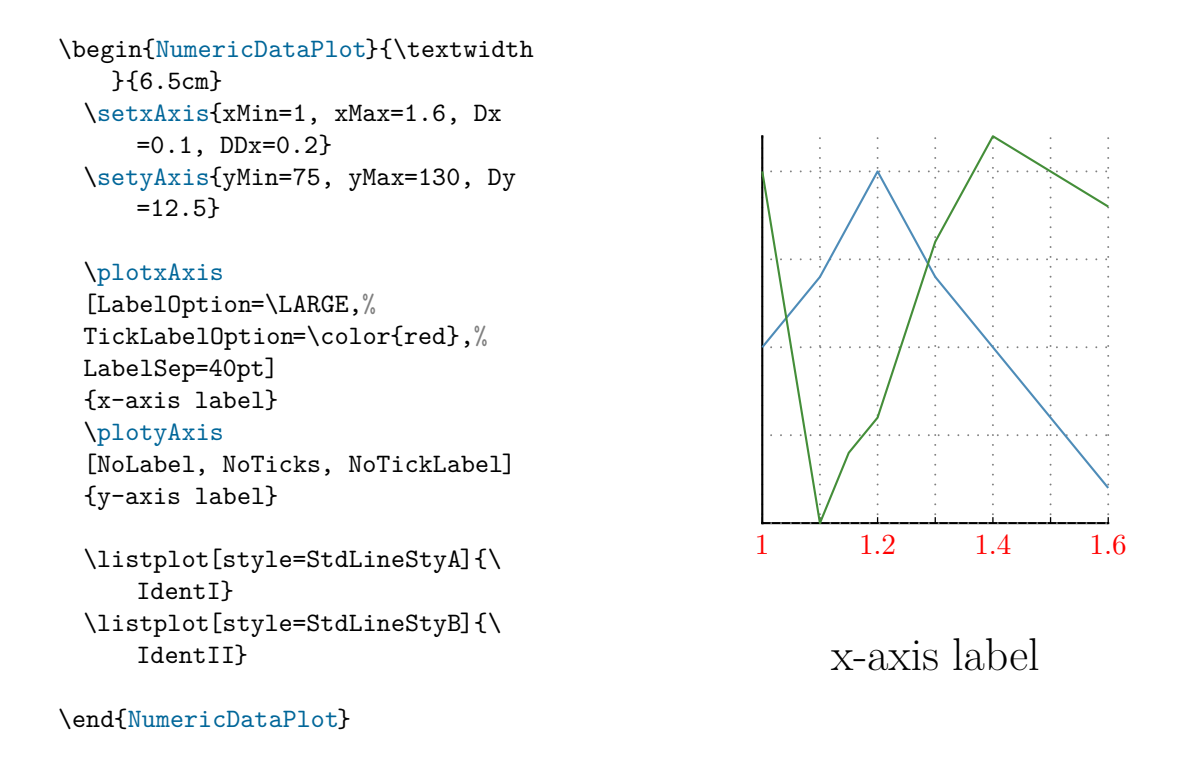

It is furthermore possible to change the position and the rotation of the labels and tick labels, see the example in section [5.1.](#page-29-1)

<span id="page-6-0"></span>It is also possible to put single tick labels, see the example in section [5.1.](#page-29-1)

#### **1.3. Place "Objects" in the plot.**

There are basically two different options to place objects in the plot. To understand the difference one has to keep in mind that the axis have two different coordinate systems. One is the system defined by xMin, xMax, yMin and yMax (refered to as "DataCoordinateSystem"), the other ist the system defined by xCoordMin, xCoordMax, yCoordMin and yCoordMax (refered to as "PictureCoordinateSystem"), see section [2.](#page-17-0)

It is now possible to place stuff in the graph with the DataCoordinates with the command NDPput, see the following example.

```
\begin{NumericDataPlot}
  {\textwidth}{6.5cm}
 \setxAxis
    {xMin=1, xMax=2, Dx=0.2}
 \setyAxis
    {yMin=50, yMax=150, Dy=25}
 \plotxAxis[LabelPos=1, LabelRefPt=
     tr]%
   {x-axis label}
 \plotyAxis[NoLabel]{}
 \listplot[style=StdLineStyA]
    {\IdentI}
 % put some stuff somewhere
 \NDPput[x=1.2, y=75, RefPoint=br]{
     text}
 \NDPput[x=1.2, y=100, Rot=45]{$a
     ^{\sim}2+b^{\sim}2\% or put nodes...
 \WDPput[x=1.6, y=100]{\pnode{A}}\NDPput[x=1.8, y=150]{\pnode{B}}
 % ...and draw a line between them
 \ncline{A}{B}
 % .. with text
 \naput{$e^2$}
 % or put the legend at a specific
     position
 \NDPput[x=1.8, y=75]{\
     LegendDefinition{
   \LegLine{style=StdLineStyA} &
       IdentI
 }}
\end{NumericDataPlot}
```
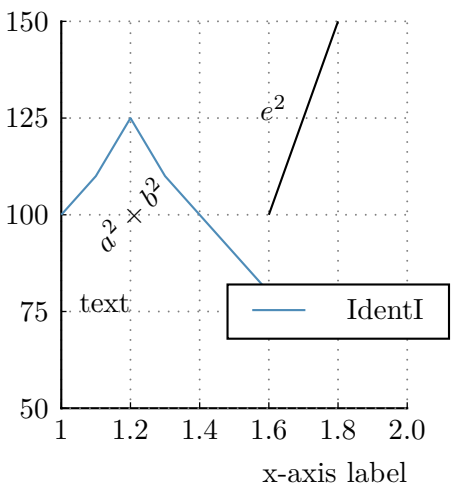

For convenience the commands \putXX{object} where  $XX \in (N, S, E, W, NW, NE, SW, SE)$ are defined to place something in the North, South,..., SouthEast corner of the plot. Also, the command  $\putExpY\{xx\}$  and  $\putExpX\{xx\}$  may be used to place exponents at the axes.

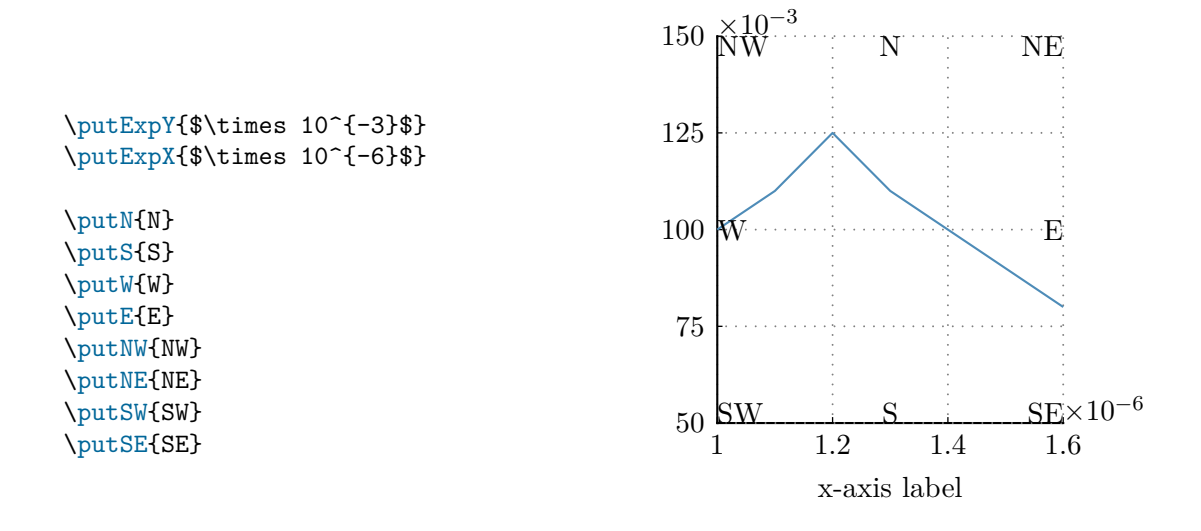

Alternatively, stuff can be placed within the plot with  $\gamma$ put.

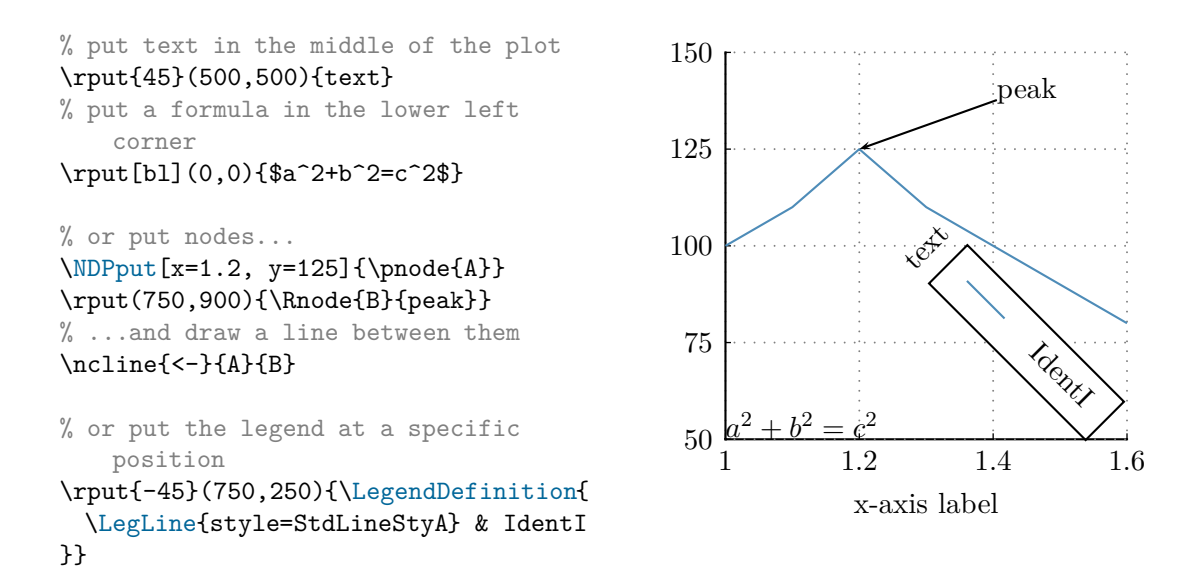

#### <span id="page-8-0"></span>**1.4. Linestyles and colors**

While using the package, there are predefined linestyles which may be used:

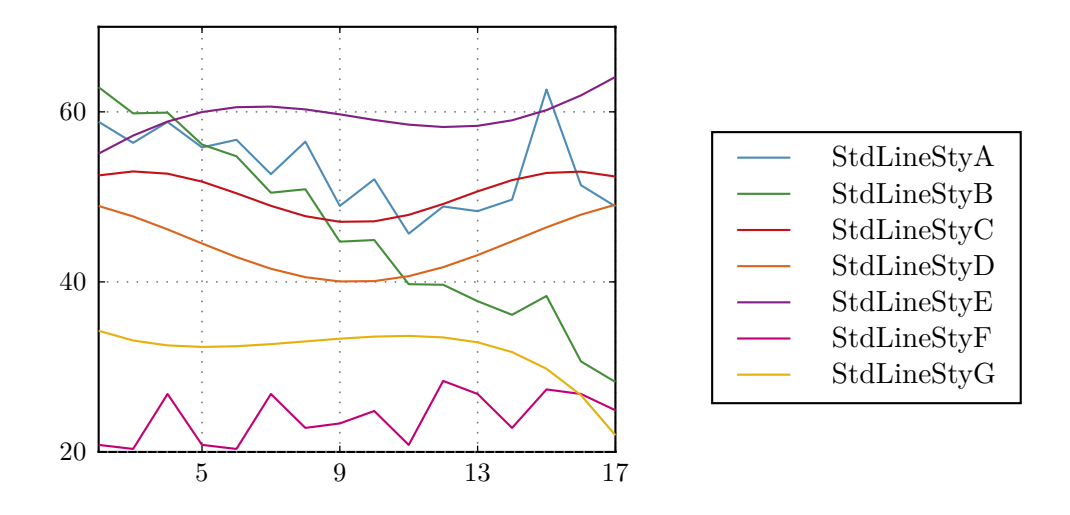

When using the package option BW the standard line styles will be replaced by their black and white counterparts:

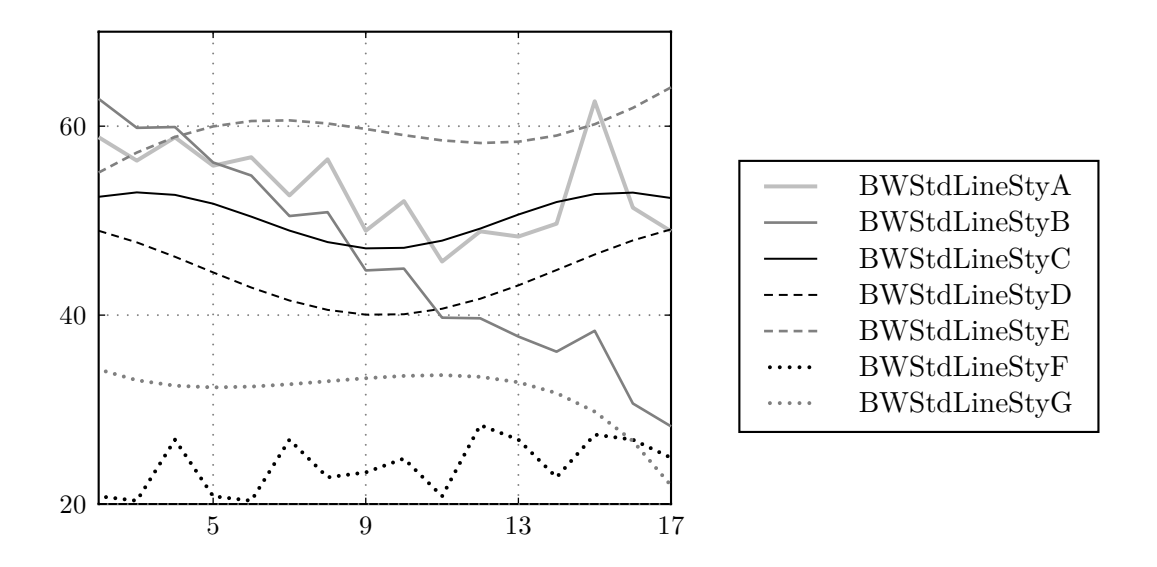

For values which are nearly the same (reference and measurement, e.g.) the following line styles may be used:

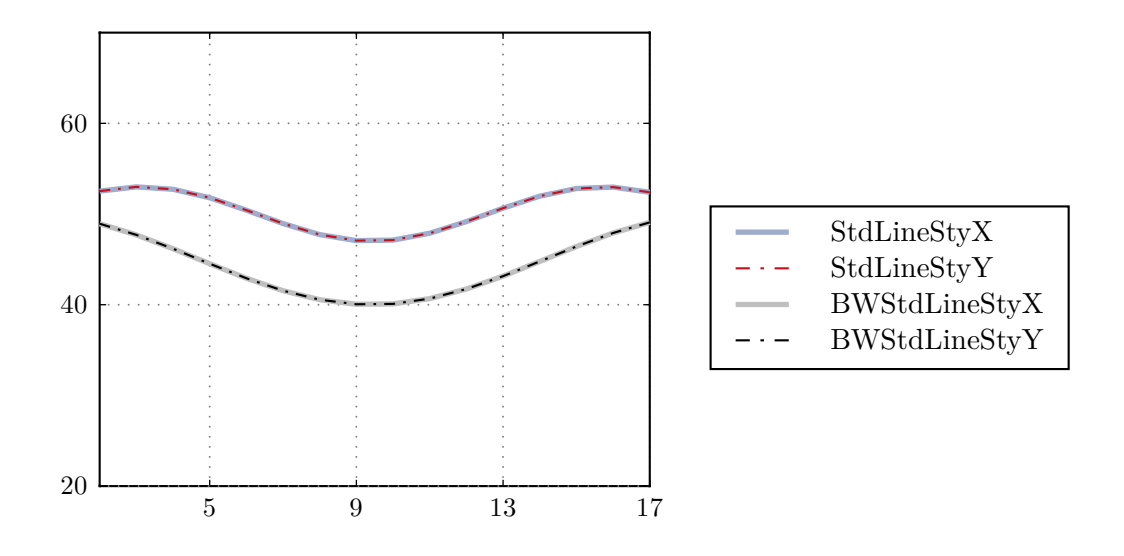

It is, of course, possible to redefine the available linestyles or to define new linestyles.

```
\definecolor{MyColor}{cmyk}{0.6
    0.21 1.0 0.2}
 \newpsstyle{MyLine}{linecolor=
    MyColor, linewidth=2pt,
    linestyle=dashed,
 dash=1pt 1pt 4pt 1pt 1pt 3pt,
    dotstyle=*, showpoints=true,
     dotsize=5pt}
 \newpsstyle{MyLineA}{linecolor=blue
     , linestyle=dotted, dotstyle=
    asterisk,
 showpoints=true}
\setxAxis
  {xMin=1, xMax=1.6, Dx=0.2}
\setyAxis
  {yMin=50, yMax=150, Dy=25}
\plotxAxis[NoLabel]{}
\plotyAxis[NoLabel]{}
\listplot[style=MyLine]
   {\IdentI}
\listplot[style=MyLineA]
  {\IdentII}
\putSE{\LegendDefinition{
 \LegLine{style=MyLine} & IdentI\\
 \LegLine{style=MyLineA} & IdentII
}}
```
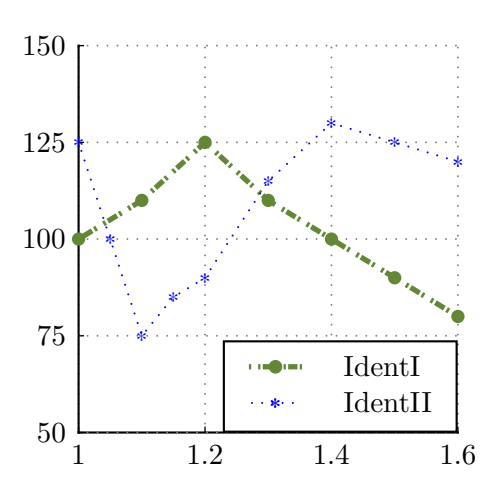

## <span id="page-11-0"></span>**1.5. Legend**

The legend may be created with \LegendDefinition. The command takes the two optional arguments  $nrCols$  and LabelOrientation= $[1|c|r]$ . The mandatory argument is the definition of a table as demonstrated in the follwing examples.

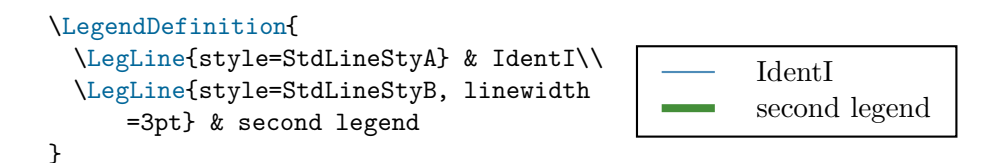

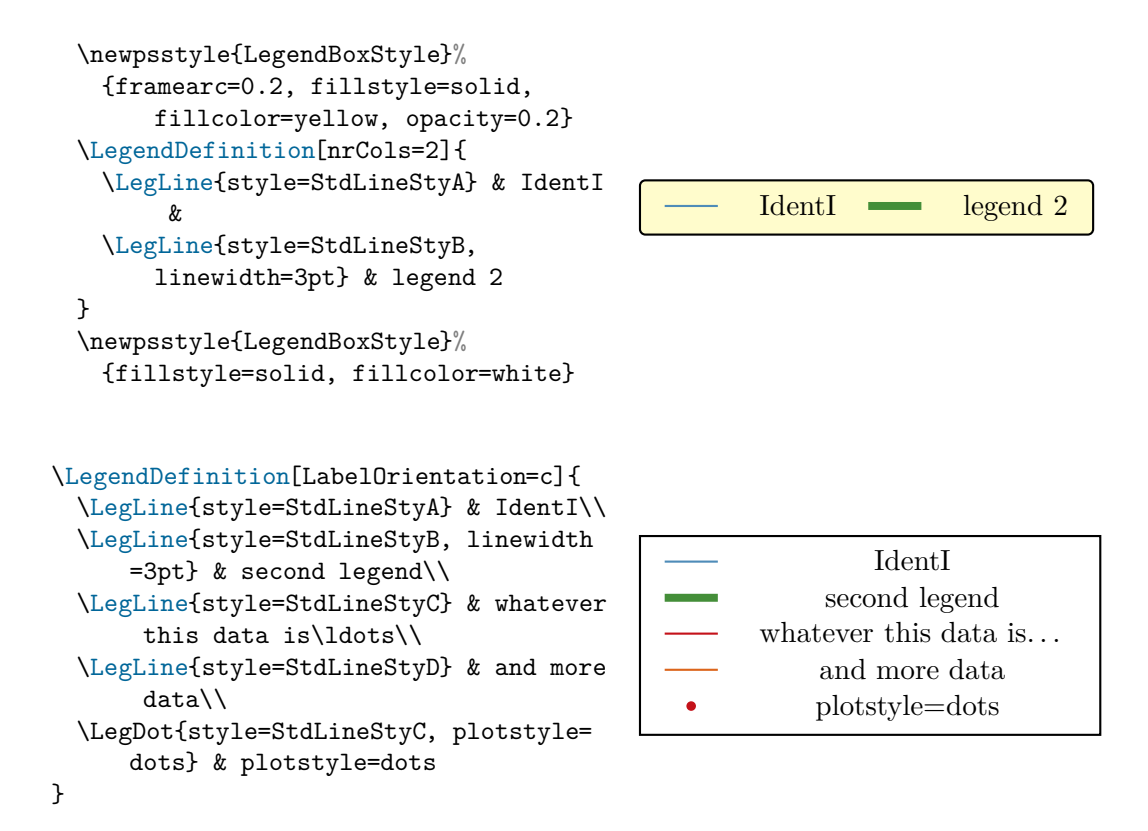

#### <span id="page-12-0"></span>**1.6. Add Lines to the Plot**

Horizontal and vertical lines may be added to the plot with the commands \NDPhline{coord}, \NDPvline{coord} and \NDPline{coord}. It is also possible to put nodes and draw lines between them, see section [1.3.](#page-6-0)

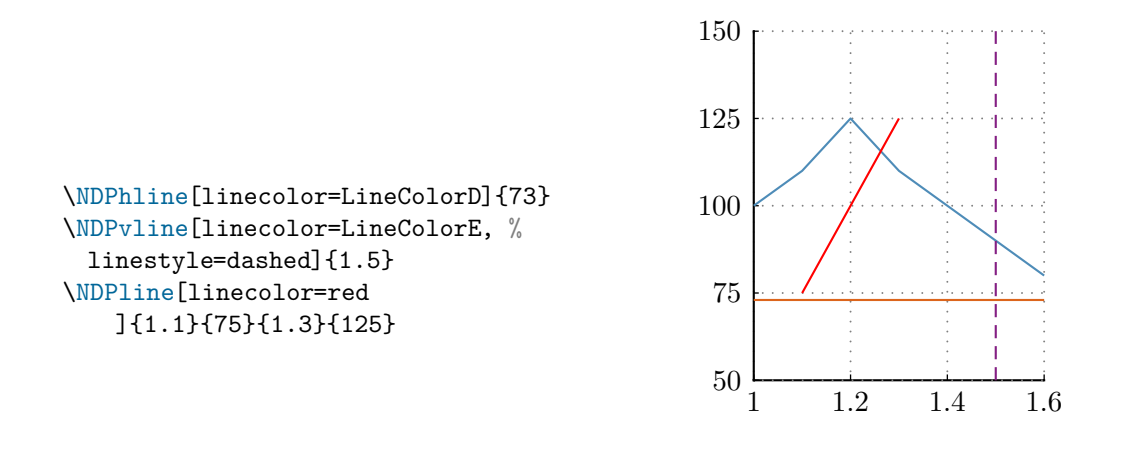

#### <span id="page-13-0"></span>**1.7. Add Boxes to the Plot**

Horizontal and vertical boxes may be added to the plot with the commands \NDPhbox{coord}, \NDPvbox{coord} and \NDPbox{coord}. It is also possible to put nodes and draw lines between them, see section [1.3.](#page-6-0)

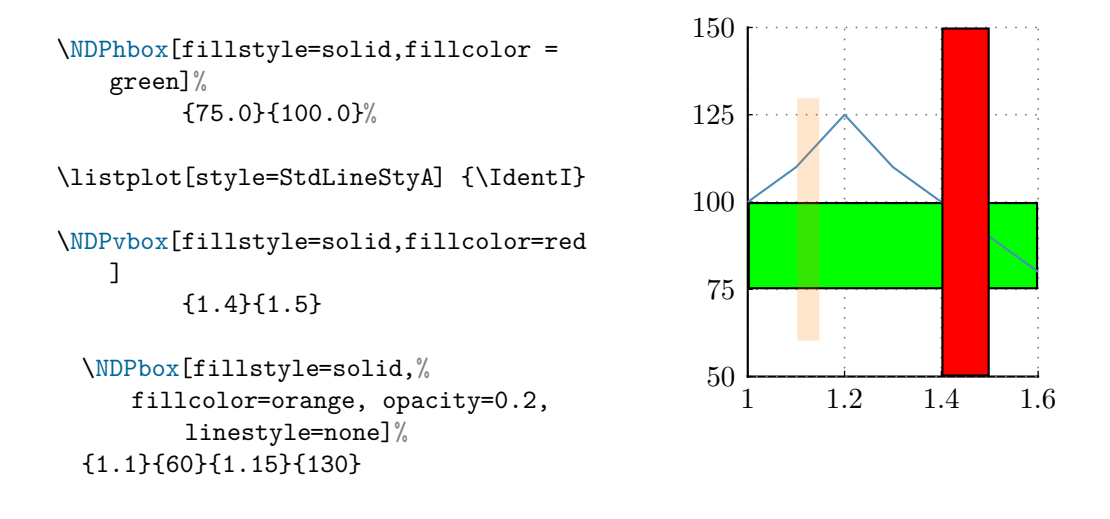

## <span id="page-13-1"></span>**1.8. Grid**

As shwon in the example below, it is possible to plot a fine grid but not have a tick label at each of the grid lines. While the options Dx and Dy define the distance between the grid lines, the options DDx and DDy define the distance between the tick labels. If DDx

or DDy are not set, they take the values of Dx and Dy.

One may choose not to plot the grid with the option NoGrid for the commands \plotxAxis and \plotyAxis.

If the grid is plottet with the axis it may happen that the grid is plottet over the axis. To avoid this, plot the grid first and then plot the axis as shown.

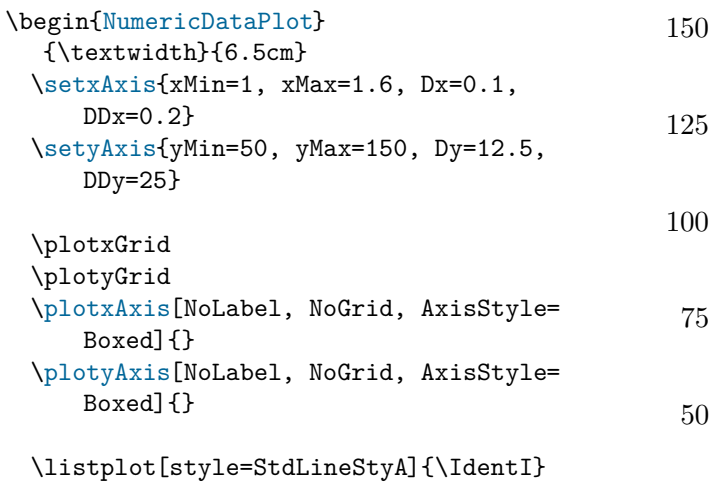

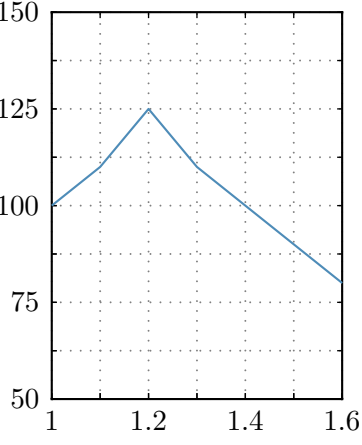

```
\end{NumericDataPlot}
```
#### **1.9. Logarithmic axes**

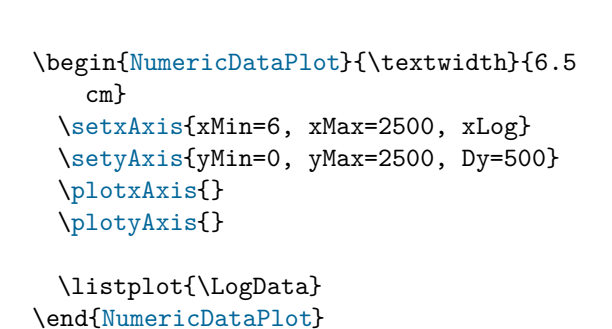

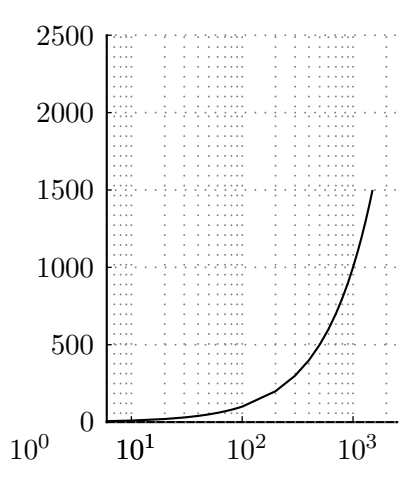

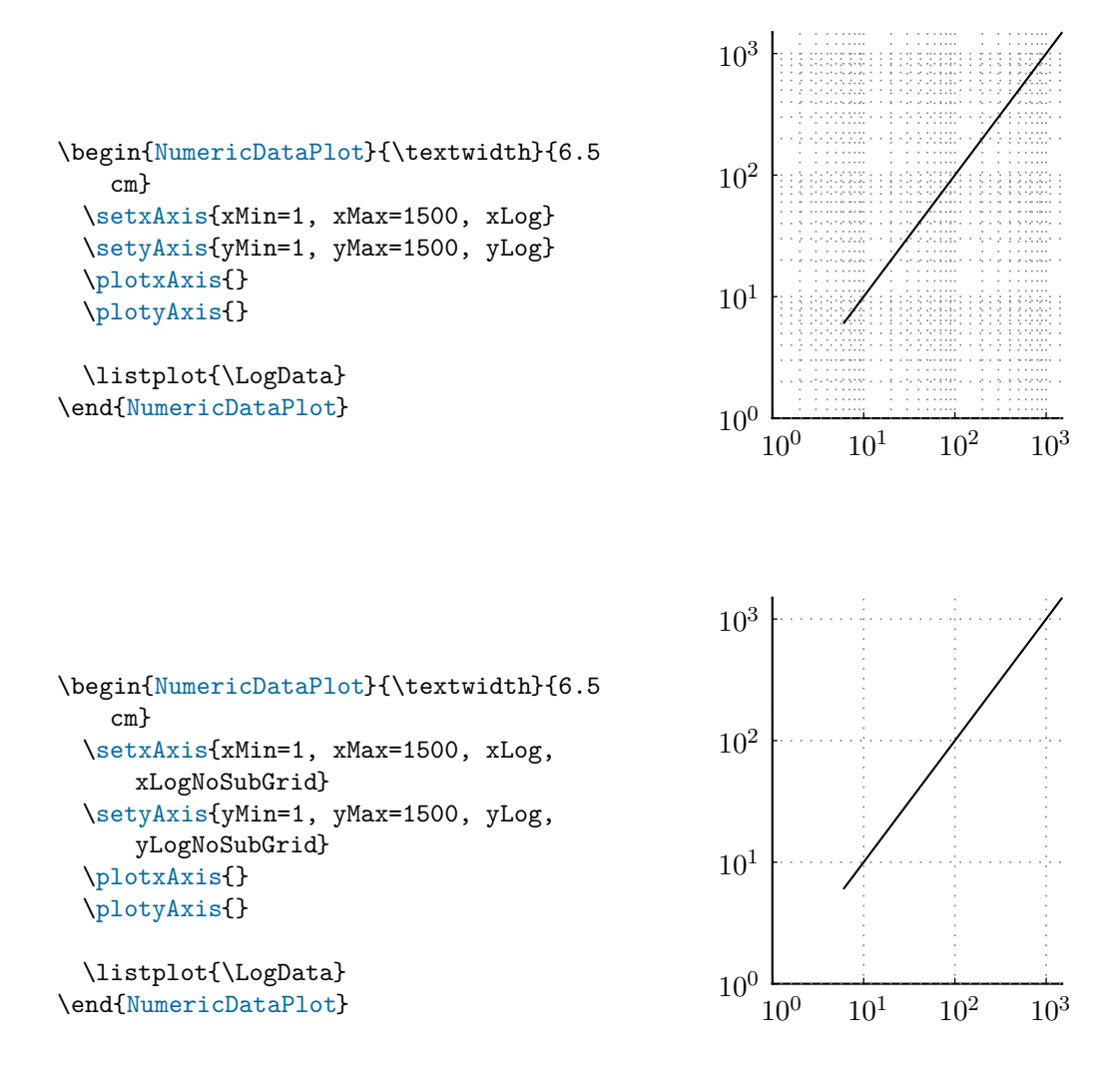

#### <span id="page-15-0"></span>**1.10. plots with holes**

If plotting data, one might not want to plot some part of this data, e.g. if only the data in a certain y-range is interesting. If one chooses to eliminate the invalid data either by using yStart or yEnd or by eliminating the data before the export, pstricks will always connect the last valid point of an interval with the first valid point of the next interval. In Matlab e.g., invalid data (NaN) is just ignored. This behavior is also possible with NumericPlots and export2latex. If export2latex is called with data which contains NaN and with the option.NaNsplit=true, it will split the data in several intervals and append a consecutive number to the identifier for each interval. The exported yMax, yMin values etc. will still be valid for the whole data-vector. The exported data might look like:

```
\expandafter\def\csname DataIdentNrRanges\endcsname{3}
\expandafter\def\csname DataIdent1\endcsname{
560.00 5.40
...
574.72 6.25
}
\expandafter\def\csname DataIdent2\endcsname{
588.73 4.78
...
609.53 12.09
}
\expandafter\def\csname DataIdent3\endcsname{
620.56 27.81
...
649.56 27.32
}
```
This data can then easily be plotted using the command

\multilistplot{<options>}{<Identifier>}[1](#page-16-0) . The command will call

\listplot[<options>]{\<Identifier>} for each of the intervals. The first argument is directly passed to the listplot command which is part of the pstricks package. The second argument is the identifier of the data that should be plotted.

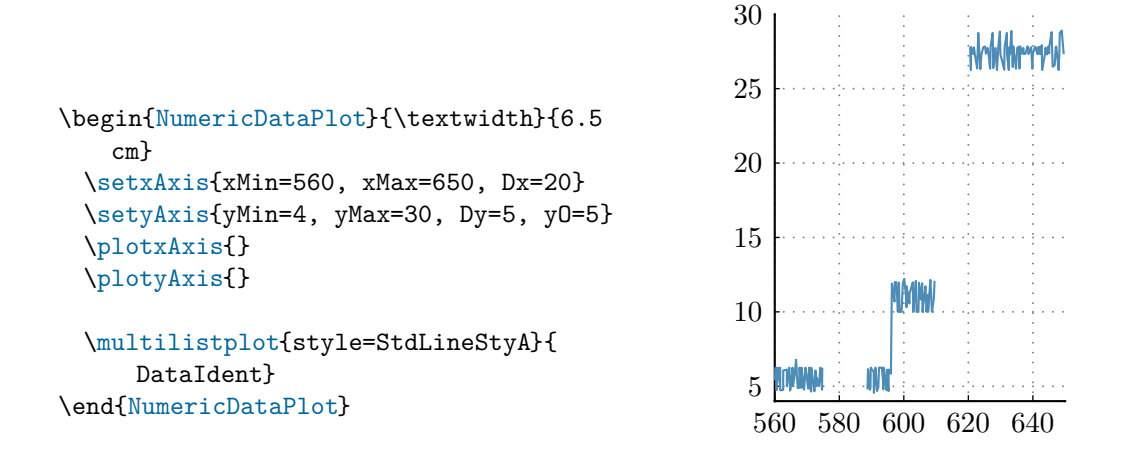

<span id="page-16-0"></span><sup>1</sup>Please notice, that the first argument of multilistplot is a mandatory argument. Also notice, that the second argument ist only the name of the data including "Data" but not the command as it would be for the listplot command

## <span id="page-17-0"></span>**2. Multiple plots in one picture**

xPicMin, xPicMax, yPicMin and yPicMax are the inner coordinates of one picture. The position of the axes are defined in this coordinate system via xCoordMin, xCoordMax, yCoordMin and yCoordMax.

Example:

```
\begin{NumericDataPlot}[xPicMin=0, xPicMax=1050,
yPicMin=0, yPicMax=1450]{\textwidth}{0.85\textheight}
 % --- definition of the axis and the grid ---
 % set the axis of the lower left corner
 \setxAxis{xMin=2, xMax=17, Dx=4, xCoordMin=0, xCoordMax=500}
 \setyAxis{yMin=20, yMax=70, Dy=20, yCoordMin=0, yCoordMax=500}
 % plot the axis of the lower left corner
 \plotxAxis{Stichnummer}
 \plotyAxis{$F_{roll}$ in $\si{\mega\newton}$}
 \listplot[style=Database]{\DataA}
 \listplot[style=Result]{\DataB}
 \listplot[style=StdLineStyC]{\DataC}
 \listplot[style=StdLineStyD]{\DataD}
 \listplot[style=StdLineStyE]{\DataE}
 \listplot[style=StdLineStyF]{\DataF}
 \listplot[style=StdLineStyG]{\DataG}
 % set the y-axis for the plot in the middle of the left side
 % x-axis remains the same
 \setyAxis{yMin=20, yMax=70, Dy=20, yCoordMin=550, yCoordMax=1050}
 % plot the axis (x-axis without ticklabels)
 \plotxAxis[NoTickLabel,LabelSep=1ex]{a) Ein plot}
 \plotyAxis{$F_{roll}$ in $\si{\mega\newton}$}
 \listplot[style=Database]{\DataA}
 \listplot[style=Result]{\DataB}
 % set axis for the plot at the right side
 \setxAxis{xMin=2, xMax=17, Dx=4, xCoordMin=600, xCoordMax=1050}
 \setyAxis{yMin=20, yMax=70, Dy=10, yCoordMin=0, yCoordMax=1050}
 % plot the axis at the right side (y-axis without label)
 \plotxAxis{Stichnummer}
 \plotyAxis[NoLabel]{$F_{roll}$ in $\mega\newton$}
 \listplot[style=Database]{\DataA}
```

```
\listplot[style=Result]{\DataB}
```

```
\listplot[style=StdLineStyC]{\DataC}
 \listplot[style=StdLineStyD]{\DataD}
 \listplot[style=StdLineStyE]{\DataE}
 \listplot[style=StdLineStyF]{\DataF}
 \listplot[style=StdLineStyG]{\DataG}
 % set the axis for the plot at the top
 \setxAxis{xMin=8, xMax=17, Dx=1, xCoordMin=0, xCoordMax=1050}
 \setyAxis{yMin=35, yMax=65, Dy=10, yO=40, yCoordMin=1150, yCoordMax=1450}
 % plot the axis for the plot at the top
 \plotxAxis[NoLabel]{Stichnummer}
 \plotyAxis[NoLabel]{$F {roll}$ in $\mega\newton$}
 % plot only part of the data
 \listplot[style=Database, xStart=11, xEnd=17]{\DataA}
 \listplot[style=Result, xStart=8, xEnd=13]{\DataB}
\end{NumericDataPlot}
% put legend outside of the plot
\LegendDefinition[nrCols=1, LabelOrientation=r]{
```

```
\LegLine{style=Database} & Werte aus der Datenbank \\
\LegLine{style=Result} & Modell}
```

```
\end{center}
```
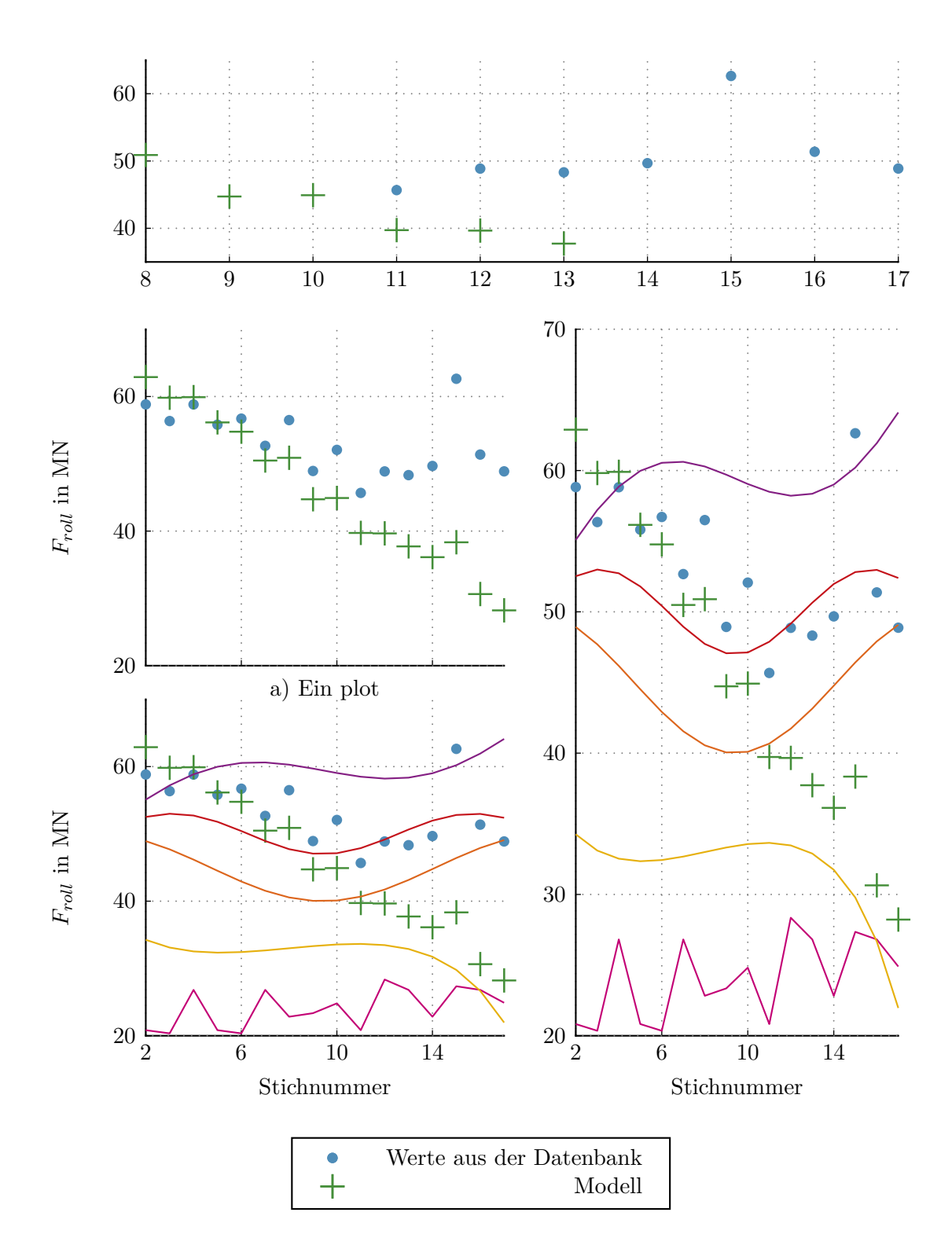

An example with different y-axes on the left and on the right side:

```
\newpsstyle{Database}{linecolor=LineColorA, linestyle=none, dotstyle=*,
showpoints=true, dotsize=5pt}
\newpsstyle{Result}{linecolor=LineColorB, linestyle=none, dotstyle=+,
showpoints=true, dotsize=10pt}
```
\begin{NumericDataPlot}{\textwidth}{0.25\textheight}

% --- definition of the axis and the grid --- \setxAxis{xMin=2, xMax=17, Dx=4} \setyAxis{yMin=20, yMax=70, Dy=20}

% plot the axis of the lower left corner \plotxAxis{Stichnummer} \plotyAxis{\$F\_{roll}\$ in \$\si{\mega\newton}\$}

\listplot[style=Database]{\DataA}

% define a second y-axis \setyAxis{yMin=40, yMax=90, Dy=20} \plotyAxis[AxisStyle=Right, NoGrid]{\$F\_{roll}\$}

```
\listplot[style=Result]{\DataA}
```
\end{NumericDataPlot}

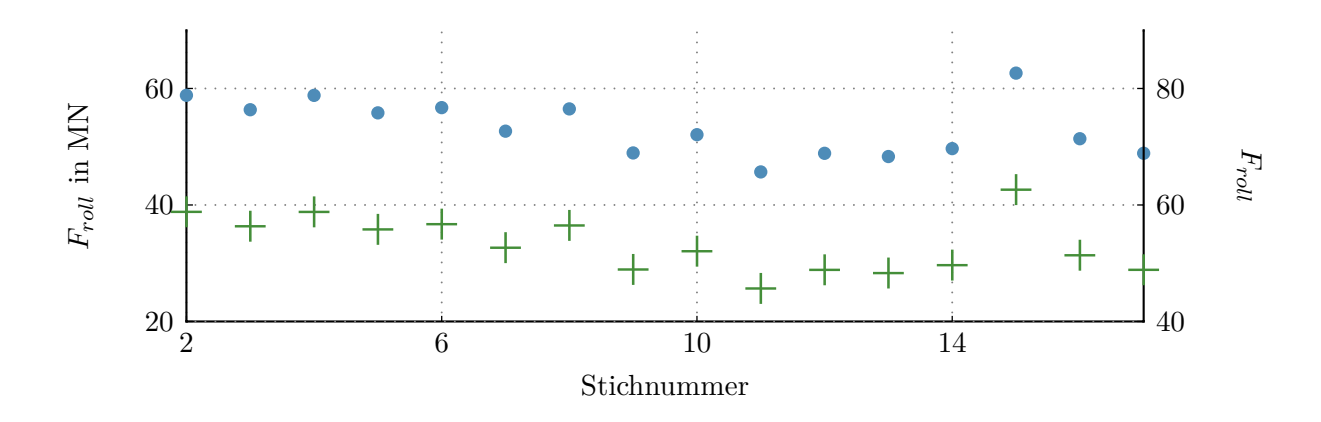

It is also possible to rotate the labels of the axes (LabelRot and LabelRefPt have to be set after AxisStyle!):

```
% plot the axis of the lower left corner
\plotxAxis[LabelRot=15]{Stichnummer}
\plotyAxis[LabelRot=30, LabelRefPt=tr]{$F_{roll}$ in $\si{\mega\newton}$}
```
#### \listplot[style=Database]{\DataA}

% define a second y-axis

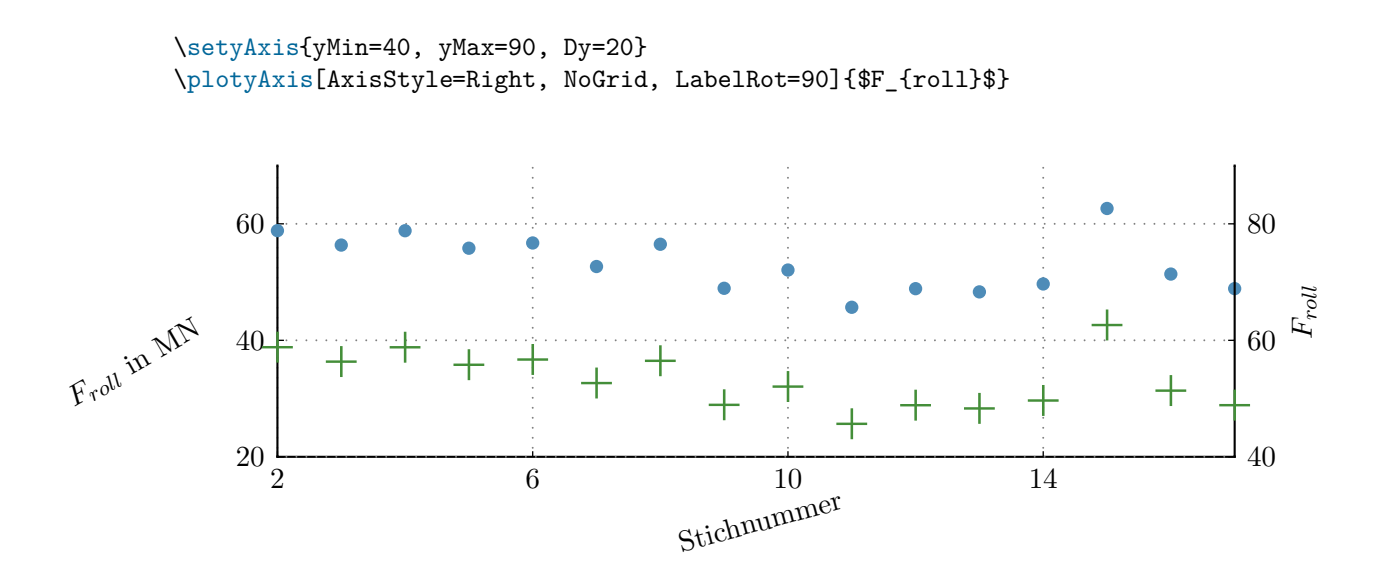

## <span id="page-22-1"></span><span id="page-22-0"></span>**3. Matlab Support**

#### **3.1. export2latex.m**

The function export2latex(data, filename, [options]) may be used to export data from Matlab to be used with NumericPlots.sty. The function takes the two parameters data and filename, where filename is the name of the file where the data should be stored with full path but without extension. Data is a structure with the three entries x, y, and ident, where x are the x-data, y the y-data and ident is an identifier to have access to the data in Latex. To access the data in Latex the command \Data $\leq$ ident> is used.

The parameter data may be provided as an 1xK array if each entry of the array is a structure with the entries x, y and ident. There may be an additional entry descr.

- $\bullet$  data(1,i).x =  $X_i$
- data $(1,i)$ .y =  $Y_i$
- data(1,i).ident = Identifier
- $(data(1,i).descr = Description)$
- $(data(1,i).group = GroupNr)$

Identifier must be a valid Latex command name, which basically means it must be a string without numbers.

For every entry of data, *X* and *Y* must be arrays of the same size  $M \times N$ . If  $M > 1$ , each column of the array is exported to the file and the identifier is expanded by the roman representation of the column number.

It might be useful to do a interp1 before exporting the data to get smaller files and to use less of T<sub>E</sub>X's memory. ( $\rightarrow$  script Patrick?!?)

The optional parameter options might be used to control which additional information is provided in the output file.

- options.DataBoundaries [true] If set to true, the output file contains the commands \DataXmin, \DataXmax, \DataYmin and \DataYmax which may be used to define the axis.
- options.AxisBoundaries [false] If set to true, the output file contains the com-

mands \DataXminAxis, \DataXmaxAxis, \DataYminAxis and \DataYmaxAxis which may be used to define the axis. In contrary to the DataBoundaries the AxisBoundaries add an additional gap of options.AxisBoundariesGap [10] percent of the full scale to the data boundaries such that the plot doesn't touch the axis.

- options.SuppressWarning [false] suppresses the warning about max/min values being to close together
- options.precision [empty] how many decimal places should be printed for x and y values. Will be calculated automatically if left empty.
- options.NaNsplit [false] if true, the data will be split at NaN values. See \multilistplot for how to plot them.

#### <span id="page-23-0"></span>**3.2. struct2latex.m**

#### The function

struct2latex(data,[xname],[downsample],[filtertype],[filename],[postfix],[options]) may be used to export a Matlab struct to be used with NumericPlots.sty. The function is based on export2latex and the options argument is given to export2latex. The optional argument xname specifies the fieldname of the x-data. If no xname is given, you have to chose one via popup. All other fields are treated like y-data. Furthermore, the identifier of the y-data are equal to the fieldnames and have to be valid Latex commands (fieldnames with numbers are not supported). The struct2latex command only supports 1 dimensional arrays (row vectors). Column vectors are mapped for propper export without warning. With the optional argument downsample (integer*>* 0) it is possible to downsample the data for smaller files. A warning is given when data points exceed 5000. Usually 1000 data points are enough for a propper plot in latex. The optional argument filename specifies the outputname with path of the texfile. If no filename is given, it has to be chosen via popup. The optional argument postfix can be used to put a postfix after the fieldname in the identifier of the y-data. The options argument is also optional and equal to the options argument of the function export2latex.

Filter may be one of {'none','MinMax','Hull'}. The corresponding filter will be applied to the data before exporting it. See [6.3](#page-37-0) for further details.

Matlab example.

% data for struct2latex should be row-vectors. anyway, column-vectors are % mapped to row-vectors. matrices are not supported

```
%% export row-vectors
t = [1:0.1:10];data.time = t;data.sin = sin(t);data.cos = cos(t);
data.exp = exp(t);data.tan = tan(t);%struct2latex(data,xname,downsample,filename,filtertype,postfix,options)
%downsample,filename,postfix,options are optional arguments
struct2latex(data,'time',1,'none','texdataA','row');
```
#### <span id="page-24-0"></span>**3.3. dspace2struct**

The function dspace2struct(dataname,version) may be used to import .mat created by dSpace to Matlab. It returns a Matlab struct out of the provided variables dataname and version. Thereby dataname is the name of the DSPACE .mat file and the optional string argument version has to be equal version =  $'NG'$  if DSPACE CONtrol Desk Next Generation is used. It is convenient to chose a unique signal name in MATLAB/SIMULINK because they will be the same in DSPACE. The function dspace2struct(dataname,version) just adopts the names provided by DSPACE and use them as fieldnames. The time vector will always be called .time.

Matlab example:

% Old Control Desk: dataOG = dspace2struct(measurements) % Control Desk Next Generation: dataNG = dspace2struct(measurements,'NG')

The resulting structs dataOG and dataNG differ in way of structuring. In the older versions of DSPACE it was only possible to save one time vector. The DSPACE CONTROL DESK NEXT GENERATION allows to save several time vectors. So it was necessary to save the index of the time vector with the signal name. Typical plot commands for the two data structures look as follows:

```
%Old Control Desk
plot(dataOG.time,dataOG.signalname);
```
%Control Desk Next Generation plot(dataNG.time(dataNG.signalname.timeidx),dataNG.signalname.Data);

## <span id="page-25-0"></span>**3.4. dspace2latex**

The function dspace2latex is just a combination of dspace2struct and struct2latex with commonly used arguments. It is a simple and quick way to export measurements from DSPACE to LATEX without any revision of the data. However, the current implementation allows only data structures of the old version of DSPACE CONTROL DESK.

## <span id="page-26-1"></span><span id="page-26-0"></span>**4. Options**

## **4.1. General**

These are the options for the environment NumericDataPlot. Note that the padding values llx, lly, urx, ury depend on the type settings.

- xPicMin [0], yPicMin [0], xPicMax [1000], yPicMax [1000]
- TickLength [2] defines the length of the ticks in mm
- \origXLabelSep [\baselineskip+1ex], \origYLabelSep [7ex]
- $\S$ tdLLX  $[7ex + \baselineskip+2pt] \StdLLY[2\baselineskip+1ex+2pt] \StdURX[2ex]$ \StdURY[0.5em]

## <span id="page-26-2"></span>**4.2. Automatic list with xkvview**

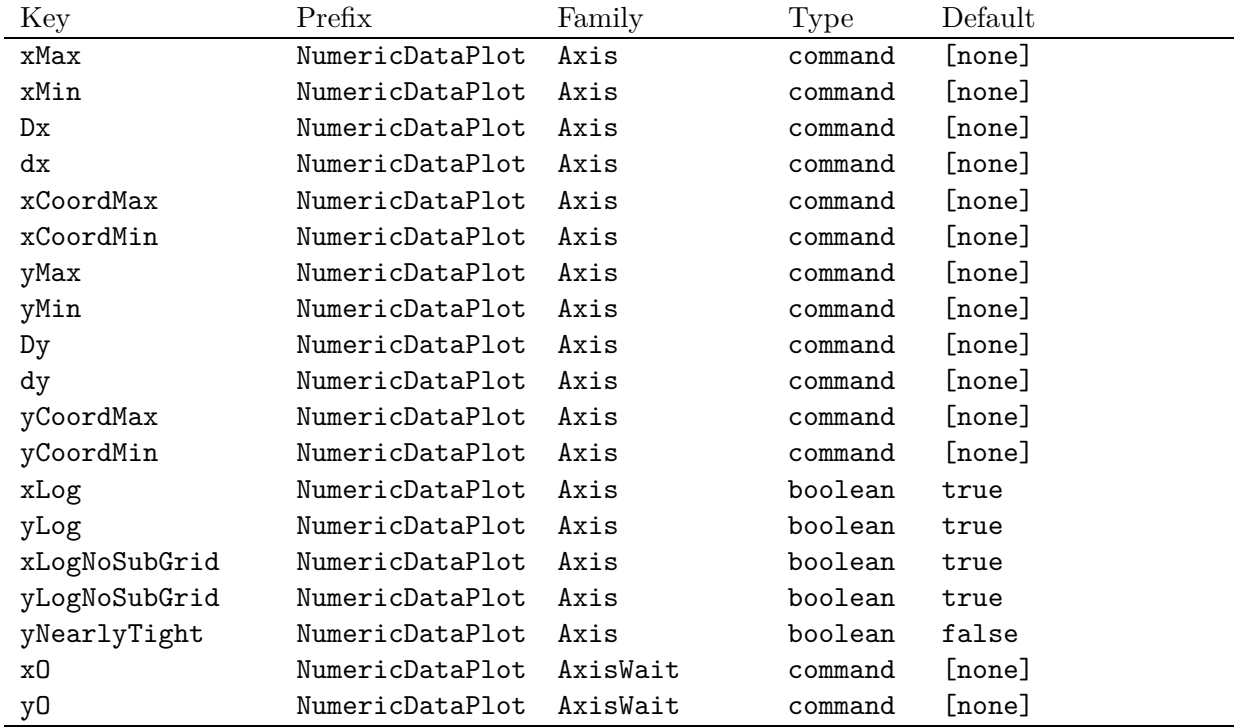

The following list of keys defined by the package was created with xkvview.

*Continued on next page*

|                  | $F \cdot \circ \circ \circ \circ \circ F \circ \circ \circ$ |               |          |                |
|------------------|-------------------------------------------------------------|---------------|----------|----------------|
| Key              | Prefix                                                      | Family        | Type     | Default        |
| DDy              | NumericDataPlot                                             | AxisWait      | command  | [none]         |
| DDx              | NumericDataPlot                                             | AxisWait      | command  | [none]         |
| NoGrid           | NumericDataPlot                                             | xAxis         | boolean  | true           |
| NoTicks          | NumericDataPlot                                             | xAxis         | boolean  | true           |
| NoLabel          | NumericDataPlot                                             | xAxis         | boolean  | true           |
| NoTickLabel      | NumericDataPlot                                             | xAxis         | boolean  | true           |
| NoGrid           | NumericDataPlot                                             | yAxis         | boolean  | true           |
| NoTicks          | NumericDataPlot                                             | yAxis         | boolean  | true           |
| NoLabel          | NumericDataPlot                                             | yAxis         | boolean  | true           |
| NoTickLabel      | NumericDataPlot                                             | yAxis         | boolean  | true           |
| AxisStyle        | NumericDataPlot                                             | xAxis         | choice   | [none]         |
| AxisStyle        | NumericDataPlot                                             | yAxis         | choice   | [none]         |
| xPicMin          | NumericDataPlot                                             | General       | command  | [none]         |
| yPicMin          | NumericDataPlot                                             | General       | command  | [none]         |
| xPicMax          | NumericDataPlot                                             | General       | command  | [none]         |
| yPicMax          | NumericDataPlot                                             | General       | command  | [none]         |
| TickLength       | NumericDataPlot                                             | General       | command  | [none]         |
| llx              | NumericDataPlot                                             | General       | ordinary | \StdLLX        |
| urx              | NumericDataPlot                                             | General       | ordinary | \StdURX        |
| 11y              | NumericDataPlot                                             | General       | ordinary | \StdLLY        |
| ury              | NumericDataPlot                                             | General       | ordinary | \StdURY        |
| x                | NumericDataPlot                                             | put           | ordinary | [none]         |
| у                | NumericDataPlot                                             | put           | ordinary | [none]         |
| RefPoint         | NumericDataPlot                                             | put           | ordinary | $\mathbf C$    |
| Rot              | NumericDataPlot                                             | put           | ordinary | 0              |
| LabelPos         | NumericDataPlot                                             | putxLabel     | command  | [none]         |
| LabelOption      | NumericDataPlot                                             | putxLabel     | command  | [none]         |
| LabelOrientation | NumericDataPlot                                             | putxLabel     | command  | [none]         |
| LabelRot         | NumericDataPlot                                             | putxLabel     | command  | [none]         |
| LabelRefPt       | NumericDataPlot                                             | putxLabel     | command  | [none]         |
| LabelPos         | NumericDataPlot                                             | putyLabel     | command  | [none]         |
| LabelOption      | NumericDataPlot                                             | putyLabel     | command  | [none]         |
| LabelOrientation | NumericDataPlot                                             | putyLabel     | command  | [none]         |
| LabelRot         | NumericDataPlot                                             | putyLabel     | command  | [none]         |
| LabelRefPt       | NumericDataPlot                                             | putyLabel     | command  | [none]         |
| LabelSep         | NumericDataPlot                                             | putxLabel     | ordinary | \origXLabelSep |
| LabelSep         | NumericDataPlot                                             | putyLabel     | ordinary | \origYLabelSep |
| аx               | NumericDataPlot                                             | putxLabel     | choice   | [none]         |
| ax               | NumericDataPlot                                             | putyLabel     | choice   | [none]         |
| х                | NumericDataPlot                                             | putxTickLabel | ordinary | [none]         |
| у                | NumericDataPlot                                             | putyTickLabel | ordinary | [none]         |

*Continued from previous page*

*Continued on next page*

*Continued from previous page*

| Key              | Prefix          | Family        | Type     | Default            |
|------------------|-----------------|---------------|----------|--------------------|
| TickLabelRefPt   | NumericDataPlot | putxTickLabel | ordinary | [none]             |
| TickLabelRefPt   | NumericDataPlot | putyTickLabel | ordinary | [none]             |
| TickLabelOption  | NumericDataPlot | putxTickLabel | command  | [none]             |
| TickLabelRot     | NumericDataPlot | putxTickLabel | command  | [none]             |
| TickLabelOption  | NumericDataPlot | putyTickLabel | command  | [none]             |
| TickLabelRot     | NumericDataPlot | putyTickLabel | command  | [none]             |
| TickLabelSep     | NumericDataPlot | putxTickLabel | ordinary | \origXTickLabelSep |
| TickLabelSep     | NumericDataPlot | putyTickLabel | ordinary | \origYTickLabelSep |
| ax               | NumericDataPlot | putxTickLabel | choice   | [none]             |
| ax               | NumericDataPlot | putyTickLabel | choice   | [none]             |
| nrCols           | NumericDataPlot | Legend        | ordinary | 1                  |
| LegLineWidth     | NumericDataPlot | Legend        | ordinary | 20pt               |
| LabelOrientation | NumericDataPlot | Legend        | choice   | [none]             |

## <span id="page-29-1"></span><span id="page-29-0"></span>**5. Details**

#### **5.1. Labels and TickLabels**

The following example shows some possibilities to format the axis labels and the tick labels. The example is not intended to be pretty nor useful in any other way than just showing some labels. More examples of customized tick labels are listed in Sec. [6.4.](#page-38-0)

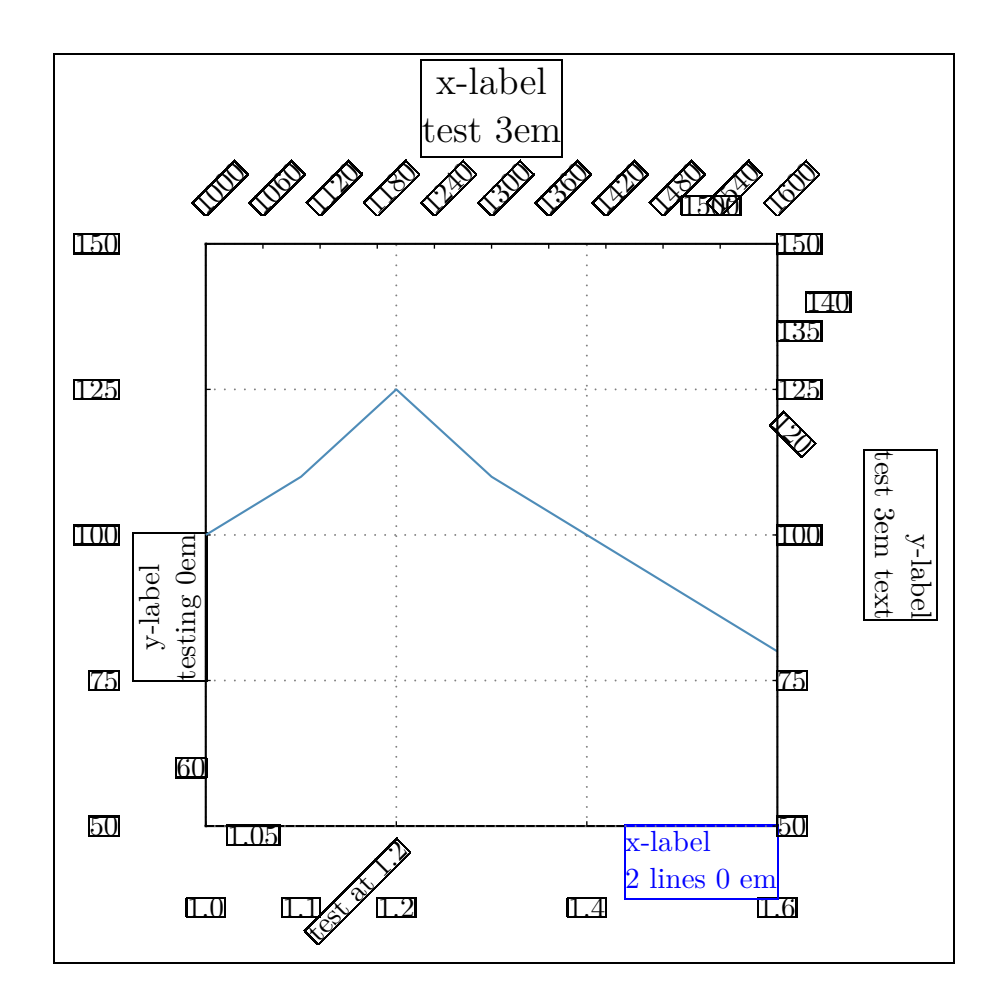

\begin{center} \renewcommand{\testframe}[1]{\frame{#1}} \testframe{ \begin{NumericDataPlot}% [urx=2.2cm,ury=2.5cm,llx=2.0cm,lly=1.8cm]% {0.8\textwidth}{12cm}

\setxAxis{xMin=1.0, xMax=1.6, Dx=0.2}

```
\setyAxis{yMin=50, yMax=150, Dy=25}
  \plotxAxis%
   [TickLabelSep=2\baselineskip, LabelSep=0em, LabelOption=\color{blue},
   LabelPos=1, LabelRefPt=tr, LabelOrientation=1]%
   {x-label\\2 lines 0 em}
  \plotyAxis%
   [TickLabelSep=3em, LabelSep=0em, LabelPos=0.25, %
    LabelRefPt=bl]%
   {y-label\\testing 0em}
  \PutTickLabelYaxis[y=60,TickLabelSep=0pt]{$60$}
  \PutTickLabelXaxis[x=1.1]{$1.1$}
 \PutTickLabelXaxis[x=1.05,TickLabelSep=0em]{$1.05$}
 \PutTickLabelXaxis%
   [x=1.2,TickLabelSep=1ex,TickLabelRot=45,TickLabelRefPt=tr]%
   {test at $1.2$}
 \listplot[style=StdLineStyA]{\IdentI}
  \setxAxis{xMin=1000, xMax=1600, Dx=60}
 \setyAxis{yMin=50, yMax=150, Dy=25}
 \plotxAxis%
   [TickLabelSep=1em, LabelSep=3em, AxisStyle=Upper, NoGrid, %
    LabelOption=\Large,TickLabelRot=45,TickLabelRefPt=bl]%
   {x-label\\test 3em}
  \plotyAxis%
   [TickLabelSep=0em, LabelSep=3em, AxisStyle=Right, NoGrid, %
   LabelOrientation=r]%
   {y-label\\test 3em text}
 \PutTickLabelXaxis[x=1500]{$1500$}
 \PutTickLabelYaxis[ax=right,y=135]{$135$}
 \PutTickLabelYaxis[y=140,TickLabelSep=1em]{$140$}
 \PutTickLabelYaxis[y=120,TickLabelSep=0em,TickLabelRot=-45]{$120$}
\end{NumericDataPlot}
}
%\renewcommand{\testframe}[1]{#1}
\end{center}
```
#### <span id="page-30-0"></span>**5.2. Coordinate Systems**

This section should just give some hints how to use the different coordinate systems.

A new plot is created with the environment NumericDataPlot. The options are illustrated in the following example.

Consider the plot drawn below which is defined by the following code. Note that the example parameters deviate from the standard values to clarify the general possibilities.

```
\begin{NumericDataPlot}
 [xPicMin=300, xPicMax=700, yPicMin=200, yPicMax=700,
  llx=2cm, lly=1.5cm, urx=1cm, ury=1cm]
   {8cm}{6.5cm}
...
% some axes and stuff
...
\end{NumericDataPlot}
```
The total width and total height of the plot object are set with the mandatory arguments of NumericDataPlot. These dimensions define the bounding box of the plot object (dashed box in the plot below), as it is seen by the  $T_{E}X$  interpreter<sup>[2](#page-31-0)</sup>. The internal, dimensionless coordinate system, in which the actual axes will be placed, is defined by the optional xPicMin, xPicMax, yPicMin and yPicMax values. The location of the horizontal and vertical axes  $x=xPicMin$ ,  $x=xPicMax$ , and  $y=yPicMin$ ,  $y=yPicMax$ , respectively, relative to the bounding box is controlled by the padding values llx, lly, urx and ury. Thus, the actual length Wx of the range xPicMax-xPicMin on the page is calculated by

 $Wx = \text{total width} - l/x - \text{ur}x$ ,

and alike for the y direction. Obviously, the padding values should be positive.

The standard values of the padding values are chosen such that single line axis labels and 3-4 digit tick labels should be within the bounding box.

<span id="page-31-0"></span><sup>2</sup>Because the elements inside a NumericDataPlot environment are set relative to an internal coordinate system, content may be placed outside the bounding box and may overlap with surrounding elements.

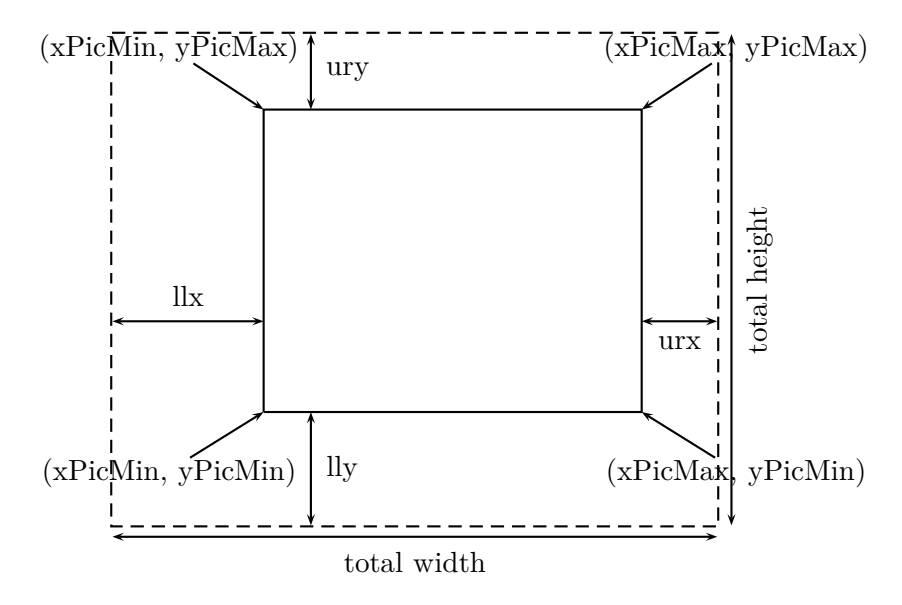

In the next example, the placement of multiple axes in the internal coordinate frame is illustrated. The coordinate frame settings are the same as above, but standard padding values are used.

```
\begin{NumericDataPlot}
   [xPicMin=300, xPicMax=700, yPicMin=200, yPicMax=700]
   {0.8\textwidth}{7cm}
% set and draw 1. (lower) axes
\setxAxis{xCoordMin=300, xCoordMax=600, xMin=1, xMax=1.6, Dx=0.2}
 \setyAxis{yCoordMin=200, yCoordMax=400, yMin=50, yMax=150, Dy=25}
\plotxAxis{x-label}
\plotyAxis{y-label}
\listplot[style=StdLineStyA]{\IdentI}
% set and draw 2. (upper) axes
\setxAxis{xCoordMin=400, xCoordMax=700, xMin=1, xMax=1.6, Dx=0.2}
\setyAxis{yCoordMin=450, yCoordMax=700, yMin=50, yMax=150, Dy=25}
\plotxAxis[NoLabel]{}
\plotyAxis[NoLabel]{}
\listplot[style=StdLineStyA]{\IdentI}
\end{NumericDataPlot}
```
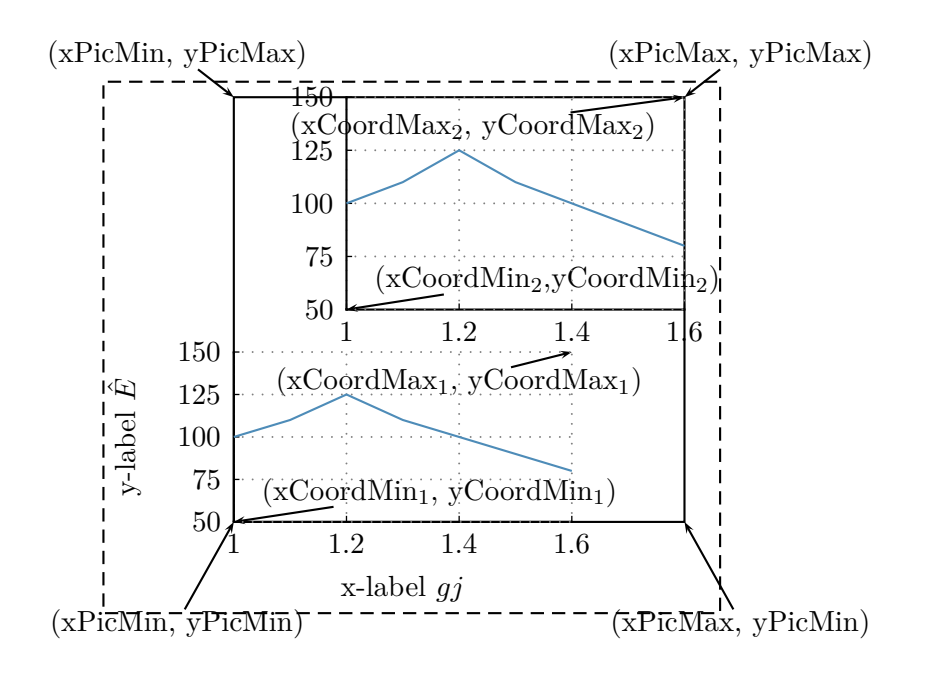

#### <span id="page-33-0"></span>**5.3. Undistorted plot**

To get an undistorted plot, the following example may be helpful. The width *w* of the graphic is set manually. The calculation of the total height *h* is

$$
h = \left(\frac{yMax - yMin}{xMax - xMin}\right) \left(\frac{xCoordMax - xCoordMin}{yCoordMax - yCoordMin}\right)
$$

$$
\left(\frac{yPicMax - yPicMin}{xPicMax - yPicMin}\right)(w - llx - urx) + lly + ury,
$$

which simplifies for default values  $(xCoordMax = yCoordMax = xPicMax = yPicMax$ 1000,  $xCoordMin = yCoordMin = xPicMin = yPicMin = 0$  to

$$
h = \left(\frac{yMax - yMin}{xMax - xMin}\right)(w - llx - urx) + lly + ury
$$

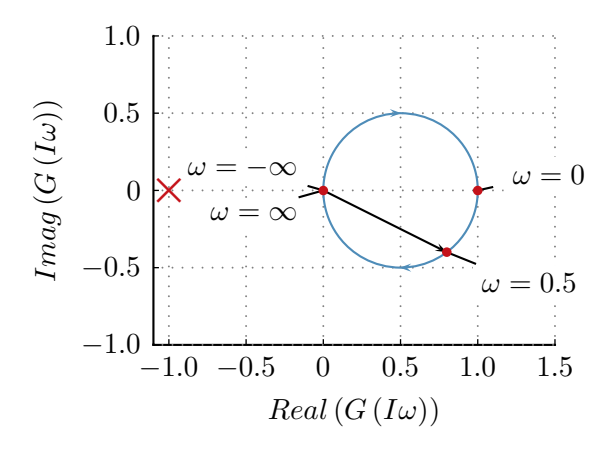

```
\newlength{\GRheight}
\newlength{\GRwidth}
% desired width of the graphic
\setlength{\GRwidth}{0.5\textwidth}
% calculate height:
     % first intermediate step
     % axis width: GRwidth - (llx+urx)
\setlength{\GRheight}%
 {\GRwidth-7ex-\baselineskip-2pt-2ex}
     % sec. intermediate step
     % scale with data range ration
% factor 0.7692 = (yMax-yMin)/(xMax-xMin)\setlength{\GRheight}{0.7692\GRheight}
     % third intermediate step
     % add padding values to axis height to obtain total height.
\begin{NumericDataPlot}%
 {\GRwidth}{\GRheight+2\baselineskip+1ex+2pt+0.5em}
 \setxAxis{xMin=-1.1, xMax=1.5, Dx=0.5, xO=0}
```
\setyAxis{yMin=-1, yMax=1, Dy=0.5, yO=0}

## <span id="page-35-0"></span>**6. Further Examples**

Here, some features of the pst-plot command listplot are illustrated. With xStart, xEnd (yStart, yEnd), the data can be truncated. Note that all visible data points are connected by a straight line which may render a misleading plot, cf. the blue and green line in the next plot below.

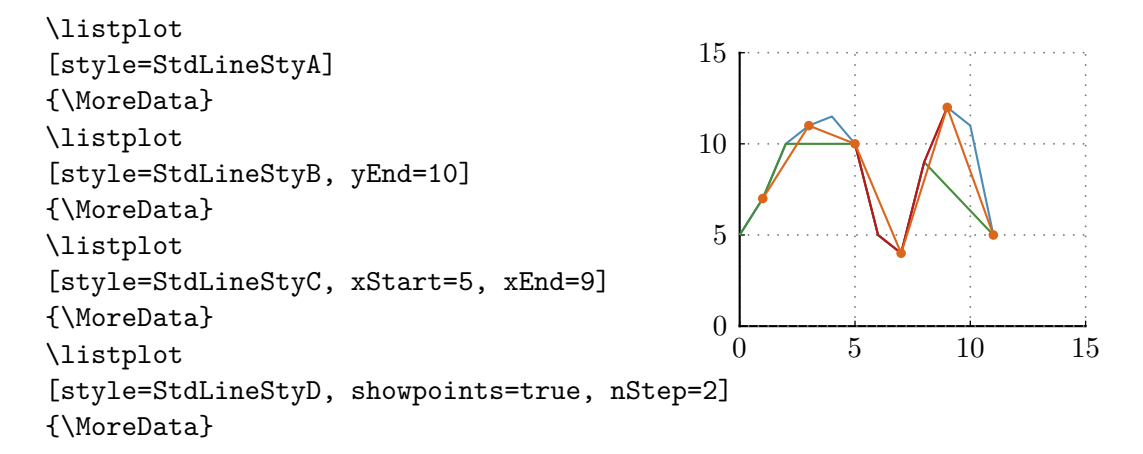

#### <span id="page-35-1"></span>**6.1. Fill area between plots**

\begin{NumericDataPlot}% {\textwidth}{5cm} \setxAxis {xMin=0, xMax=15, Dx=5, xO=0} \setyAxis {yMin=-15, yMax=15, Dy=5, yO=10}

\plotxAxis{x-axis label} \plotyAxis[NoLabel]{}

```
\pscustom%
[style=StdLineStyA, fillstyle=solid, %
fillcolor=blue!40]{%
\listplot{\MoreData}%
\listplot[ChangeOrder]{\MoreDataI}%
}
\end{NumericDataPlot}
```
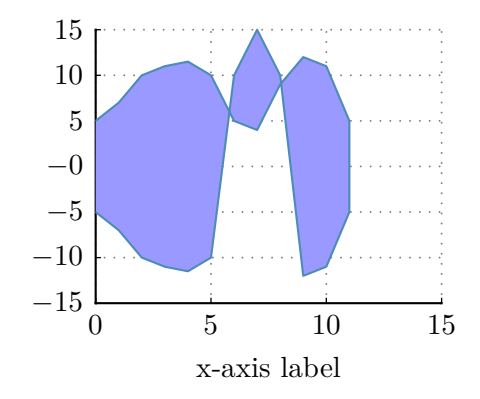

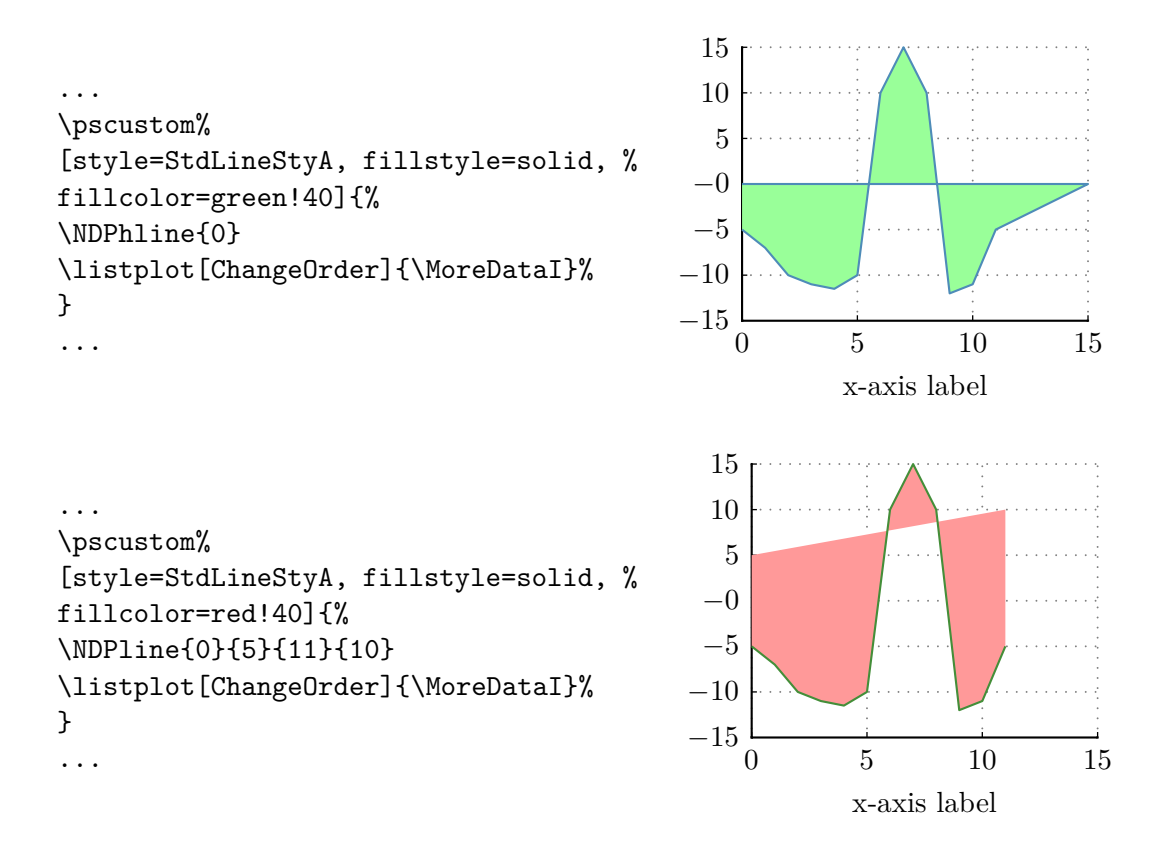

#### <span id="page-36-0"></span>**6.2. Custom Grid**

To plot a custom grid (grid-lines are not equidistant) the following procedure may be used if working with Matlab:

Add the following code after export2latex (XTick is a vector containing the positions of the desired x-gridlines):

```
% export positions of the x-Tick-Marks
fid = fopen(TargetTexFile, 'at');
fprintf(fid, '\n\\def\\CustomXGrid{\n');
for i=1:length(XTick)
    fprintf(fid, ...
     '\\NDPvline[style=CustomXGridStyle]{%f}\n', adj.XTick(i));
end
fprintf(fid, '\n);
fclose(fid);
```
In Latex just define the style "CustomXGridStyle" and use the command \CustomXGrid after defining the axis.

#### <span id="page-37-0"></span>**6.3. Plotting noisy data**

Plotting measurement data with a lot of noise may be a little tricky. First, you often have a lot of data to plot which may lead to memory problems in T<sub>E</sub>X. When filtering the data, the appearance of the noise may change which is not what you intend to do. To solve this problem, the two Matlab-functions "LatexFilterMinMax" and "LatexFilterHull" are provided. Both take x- and y-data and divide it in NrOfPoints equally intervals. The filter returns the maximum and the minimum value of each interval.

The filter "LatexFilterHull" returns a vector which contains the minima first and then the maxima. This data may be plotted with "fillstyle=solid" as in section [6.1.](#page-35-1)

The filter "LatexFilterMinMax" returns maximum and minimum value of each interval (with corresponding x-data). This data may be plotted as a "normal line". As pstrickslines are normally closed lines, this may lead to a plot where the noise seems exagerated. You may therefore use the option linejoin as demonstrated in the following examples. The red dots mark the actual data. Notice that the measurement data seems noisier than it is if it is plotted with linejoin=0. Plotting with linejoin=2 represents the data much better. The standard for linejoin is 0. The StdLineStyXX defined in this package are defined with linejoin=1.

```
...
% linejoin=0:
\listplot[linewidth=5pt]%
{\NoiseData}%
...
% linejoin=1:
\listplot[linejoin=1, %
linewidth=5pt]{\NoiseData}%
...
% linejoin=2:
\listplot[linejoin=1, %
linewidth=5pt]{\NoiseData}%
...
                                            0.00 0.25 0.50
                                               linejoin=0
linejoin=1
linejoin=2
                                          5.0
                                          5.5
                                          4.5
                                              p.
                                                n.
                                                   v.
                                                     b
                                                       n.
                                                         r.
                                                       00500 0.25 00500
                                                          p.
                                                            b
                                                               w.
                                                                 b
                                                                   b
                                                                     r.
                                                                          0.25 0.50
                                                                      p.
                                                                         b
                                                                           p.
                                                                              b
                                                                                n.
                                                                                   r.
```
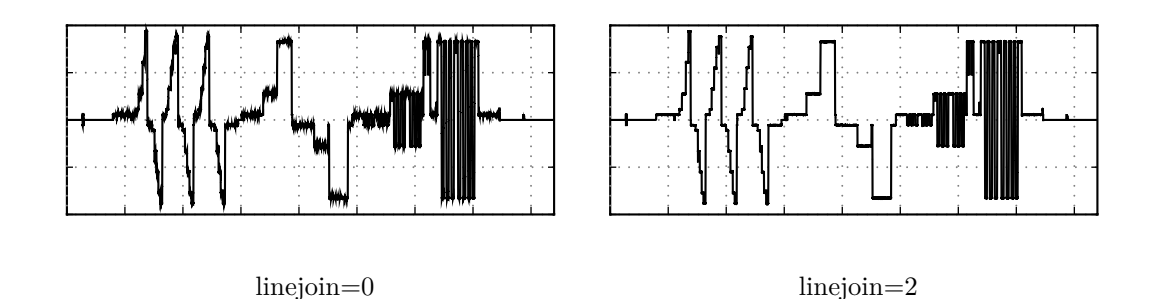

#### <span id="page-38-0"></span>**6.4. Customized Tick Labels**

A common task is to plot a graph without numeric tick labels but with selected customized labels. This is easily accomplished by setting the option NoTickLabel when plotting the axis and adding the customized labels with the commands PutTickLabelXaxis and PutTickLabelYaxis. Note that when setting NoTickLabel for an axis, the option ax has to be set in each call of PutTickLabelXaxis and PutTickLabelYaxis according to the axis one wishes to place the label at. This is also required if only the lower x-axis or left y-axis are plotted and tick labelled.

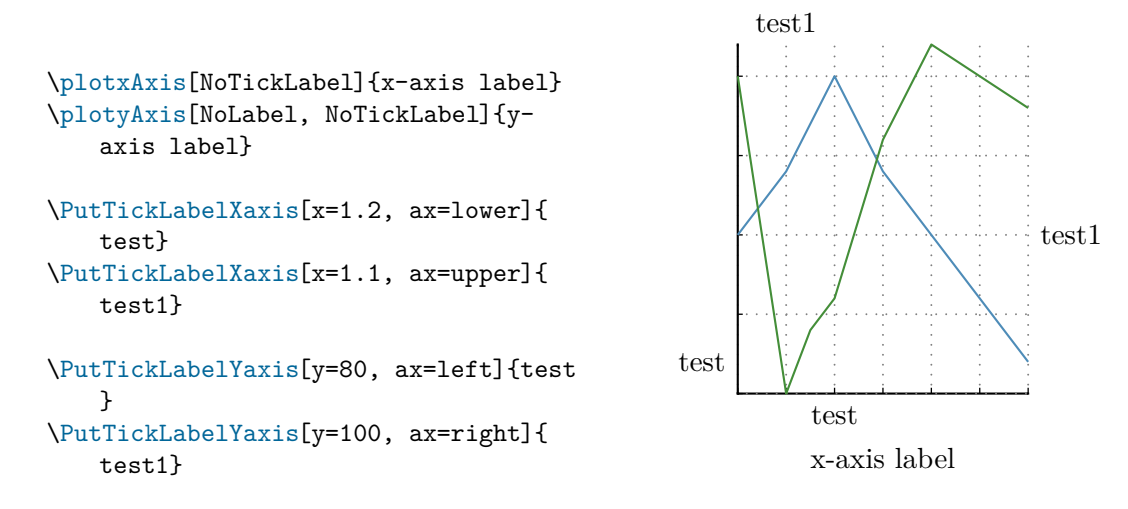

# <span id="page-39-1"></span><span id="page-39-0"></span>**7. Some test plots**

## **7.1. example**

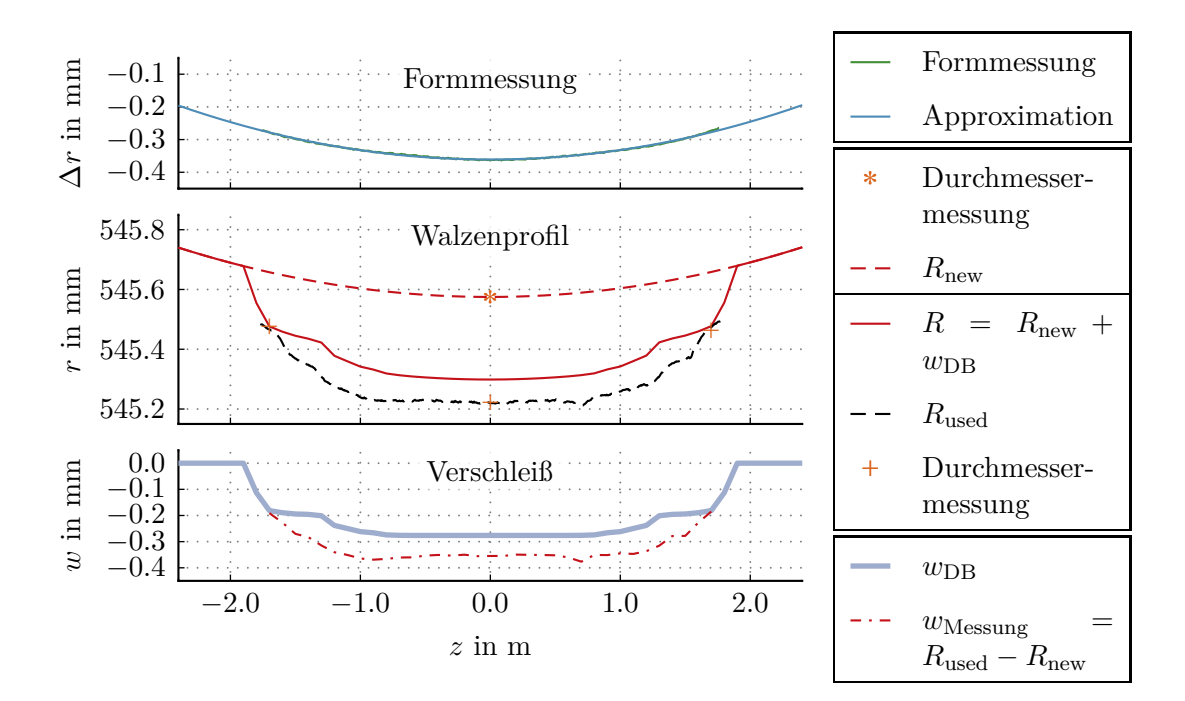

## <span id="page-39-2"></span>**7.2. bode plot**

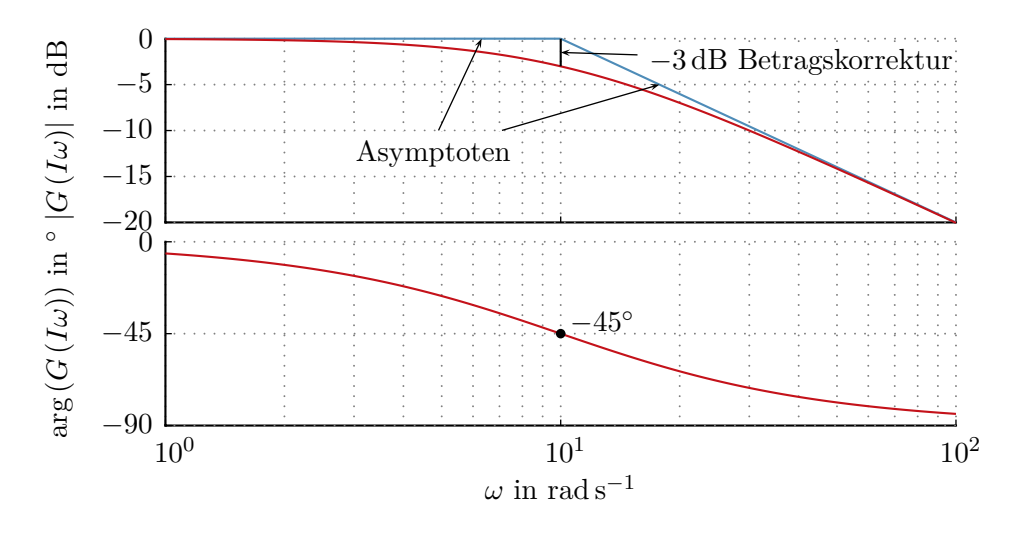

\begin{NumericDataPlot}{0.85\textwidth}{6.5cm}

```
\setxAxis{xMin=1, xMax=100, Dx=10, xLog}
\setyAxis{yMin=-20, yMax=0, Dy=5, yO=0, yCoordMin=525}
\plotxAxis[NoTickLabel,NoLabel]{}
\plotyAxis{$\left|G\left(I\omega\right)\right|$ in \si{\decibel}}
\NDPline[style=StdLineStyA]{0}{0}{1}{0}
\NDPline[style=StdLineStyA]{1}{0}{2}{-20}
\listplot[style=StdLineStyC]{\DataBetrag}
\NDPput[x=1, y=0]{\pnode{Pa}}
\MDPput[x=1, y=-3]{\pnode{Pb}}\ncline{-}{Pb}{Pa}
\WDPput[x=1, y=-1.5]{\pnode{Pc}}\NDPput[x=2, y=-2.5, RefPoint=r]%
 {\Rnode{Pd}{
 \psframebox[fillstyle=solid,fillcolor=white,linestyle=none,framesep=0pt]{%
 \SI{-3}{\decibel} Betragskorrektur}}}
\pscustom[linewidth=0.5pt]{\ncline[angleA=0]{->}{Pd}{Pc}}
\NDPput[x=0.8, y=0]{\pnode{Pf}}
\NDPput[x=1.25, y=-5]{\pnode{Pg}}
\NDPput[x=0.9, y=-12.5, RefPoint=r]%
 {\Rnode{Pe}{
 \psframebox[fillstyle=solid,fillcolor=white,linestyle=none]%
 {Asymptoten}}}
\pscustom[linewidth=0.5pt]{\ncline{->}{Pe}{Pf}}
\pscustom[linewidth=0.5pt]{\ncline{->}{Pe}{Pg}}
\setyAxis{yMin=-90, yMax=0, Dy=45, yO=0, yCoordMax=475}
\plotxAxis{$\omega$ in $\si{\radian\per\second}$}
\plotyAxis{$\arg\left(G\left(I\omega\right)\right)$ in $\si{\degree}$}
\listplot[style=StdLineStyC]{\DataPhase}
\listplot[plotstyle=dots]{10 -45}
\NDPput[x=1, y=-45, RefPoint=lb]{ \SI{-45}{\degree}}
```
\end{NumericDataPlot}

<span id="page-41-0"></span>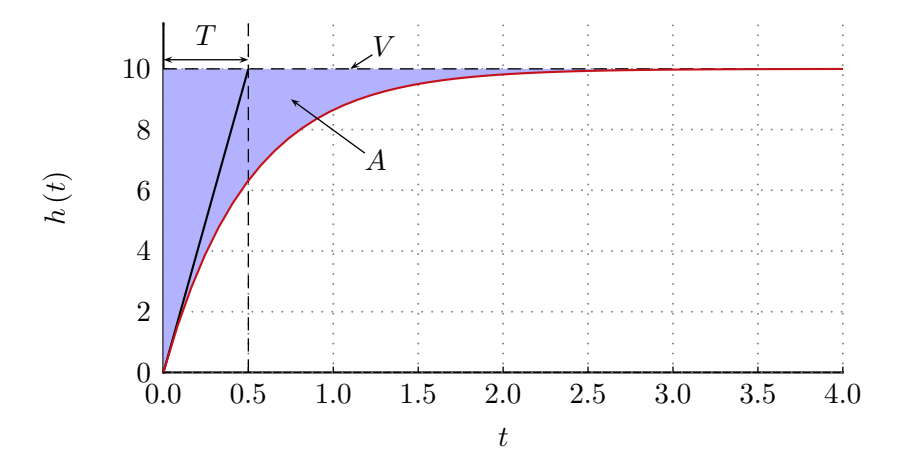

\begin{NumericDataPlot}{0.75\textwidth}{6cm}

```
\setxAxis{xMin=0.0, xMax=4.0, Dx=0.5}
\setyAxis{yMin=0, yMax=11.5, Dy=2}
```

```
\plotxAxis{$t$}
\plotyAxis{$h\left(t\right)$}
```

```
% Markiere Fläche
```

```
\pscustom[fillstyle=solid, fillcolor=blue!30, linestyle=none]{
  \listplot{\DataSprungantwort}
  \NDPline{4}{10}{0}{10}
}
```

```
% Hilfslinien
\NDPline{0}{0}{0.5}{10}
\NDPvline[linestyle=dashed, linewidth=0.5pt]{0.5}
\NDPhline[linestyle=dashed, linewidth=0.5pt]{10}
```

```
% plotte Sprungantwort
\listplot[style=StdLineStyC]{\DataSprungantwort}
```

```
% Beschriftung
\NDPput[x=0,y=10.3]{\pnode{A}}
\NDPput[x=0.5,y=10.3]{\pnode{B}}
\ncline[linewidth=0.5pt]{<->}{A}{B}
\naput{$T$}
```

```
\NDPput[x=0.75, y=9]{\pnode{Fl1}}
\NDPput[x=1.25, y=7]{\Rnode{Fl2}{$A$}}
\ncline[linewidth=0.5pt]{->}{Fl2}{Fl1}
```

```
\NDPput[x=1.1,y=10]{\pnode{V1}}
\NDPput[x=1.3, y=10.75]{\Rnode{V2}{$V$}}
\ncline[linewidth=0.5pt]{->}{V2}{V1}
```
\end{NumericDataPlot}

# <span id="page-43-0"></span>**Part III. Version**

# <span id="page-43-1"></span>**8. History**

- 18.05.2010
	- **–** added LabelOption to plotAxis
	- **–** added TickLabelOption to plotAxis
	- **–** added possibility to change StdLabelOption
	- **–** added possibility to change StdTickLabelOption
- $\bullet$  11.06.2010
	- **–** expanded documentation
	- **–** changed the command LegLine.
	- **–** added the commands plotxGrid and plotyGrid. The grids may now be plotted before the axis to avoid overlapping of the grid and the axis.
- 17.06.2010
	- **–** changed export2latex: check for the necessary precision before exporting the data
- 21.06.2010
	- **–** added option for logarithmic axes
- $\bullet$  05.07.2010
	- **–** added command NDPline
	- **–** added instructions to fill areas between plots to documentation
- 03.08.2010

**–** added options to export2latex.m

- $05.08.2010$ 
	- **–** new calculation of tick lengths
	- **–** length of the ticks may now be given in mm, see [4.1](#page-26-1)
- 14.09.2010
	- **–** added struct2latex to the package
	- **–** added dspace2struct to the package
	- **–** added dspace2latex to the package
	- **–** changed struct2latex: mapping column vectors
	- **–** changed struct2latex: downsampling option added
- 15.11.2010
	- **–** changed the lineends of the axis
- 07.01.2011
	- **–** adjusted linestyles
	- **–** example with the available linestyles
- 04.05.2011
	- **–** added commands to place exponents at the axes
	- **–** added documentation for put North, . . . , SouthWest
- 14.05.2011
	- **–** added command to put a box in the graph
- 17.05.2011
	- **–** added ps-style LegendBoxStyle to adjust the style of the box underlying the legend
- 12.07.2011
	- **–** changes in documentation
	- **–** adopted dspace2struct for dSpace Next Generation
	- **–** added \NDPvline, \NDPhline, \NDPvbox and \NDPhbox
- 01.06.2012
	- **–** changes in documentation
	- **–** general bug fixing
	- **–** bug fixing for dspace2struct
	- **–** suppressing notification of the calculations made by the fp package during the compilation.
- 14.06.2012
	- **–** added rotation option for \NDPput (Rot=45)
- 03.08.2012
	- **–** added documentation for plotting noisy data
- 23.08.2012
	- **–** added command \LegDot
- 29.08.2012
	- **–** added command \multilistplot
	- **–** added options.NaNsplit to export2latex
- 30.08.2012
	- **–** added options DDx and DDy for minor grid
	- **–** added option LabelBP
- 19.03.2013
- **–** added Customized Tick Labels
- 11.04.2013
	- **–** Corrected calculation of bounding box
		- ∗ removed additional horizontal phantom space
		- ∗ Previously, the padding values lly and ury where added to the given height parameter to set the object height. Now, the given height parameter is correctly set as height of the bounding box.
		- ∗ new standard values for padding parameters lly, llx, ury, urx, which now take into account the current font size settings (unit em, \baselineskip)
	- **–** added more detailed documentation of the bounding box and coordinate frame behavior
- $16.04.2013$ 
	- **–** Changed positioning of axis labels and tick labels and added more options for customization.
	- **–** Changed option LabelBP to LabelRefPt.
	- **–** Changed options xLabelSep and yLabelSep to LabelSep (with different meaning).
	- **–** Changed options xTickLabelSep and yTickLabelSep to TickLabelSep (with different meaning).
- 19.04.2013
	- **–** added and improved documentation
- 25.04.2013
	- **–** changed implementation of subgrids for logarithmic axes
- 04.06.2013
	- **–** corrected and added documentation concerning the use of PutTickLabelXaxis and PutTickLabelYaxis for customized tick labels

#### • 18.09.2013

**–** corrected error ocurring for xLog and yLog labels. In some occasions Latex wrote  $10^{-0}$  instead of  $10^{0}$ .